# **Knihovna JablotronLib**

**TXV 003 86.01 čtvrté vydání březen 2021 změny vyhrazeny**

### Historie změn

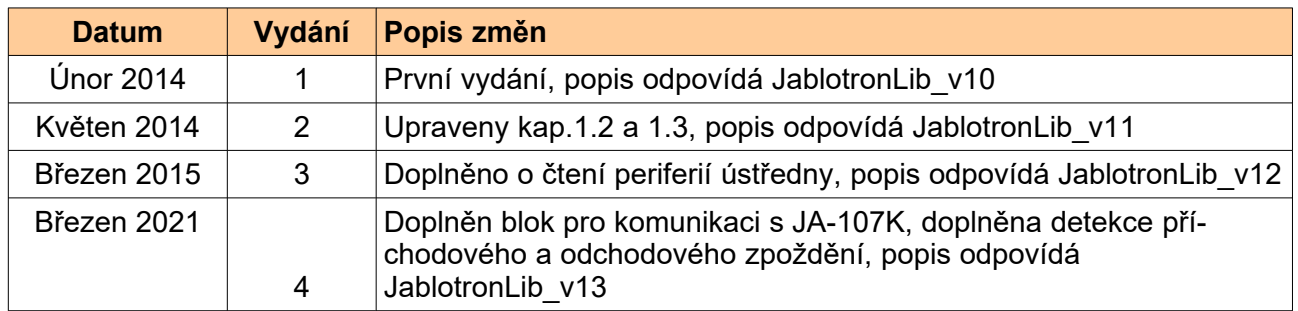

## Obsah

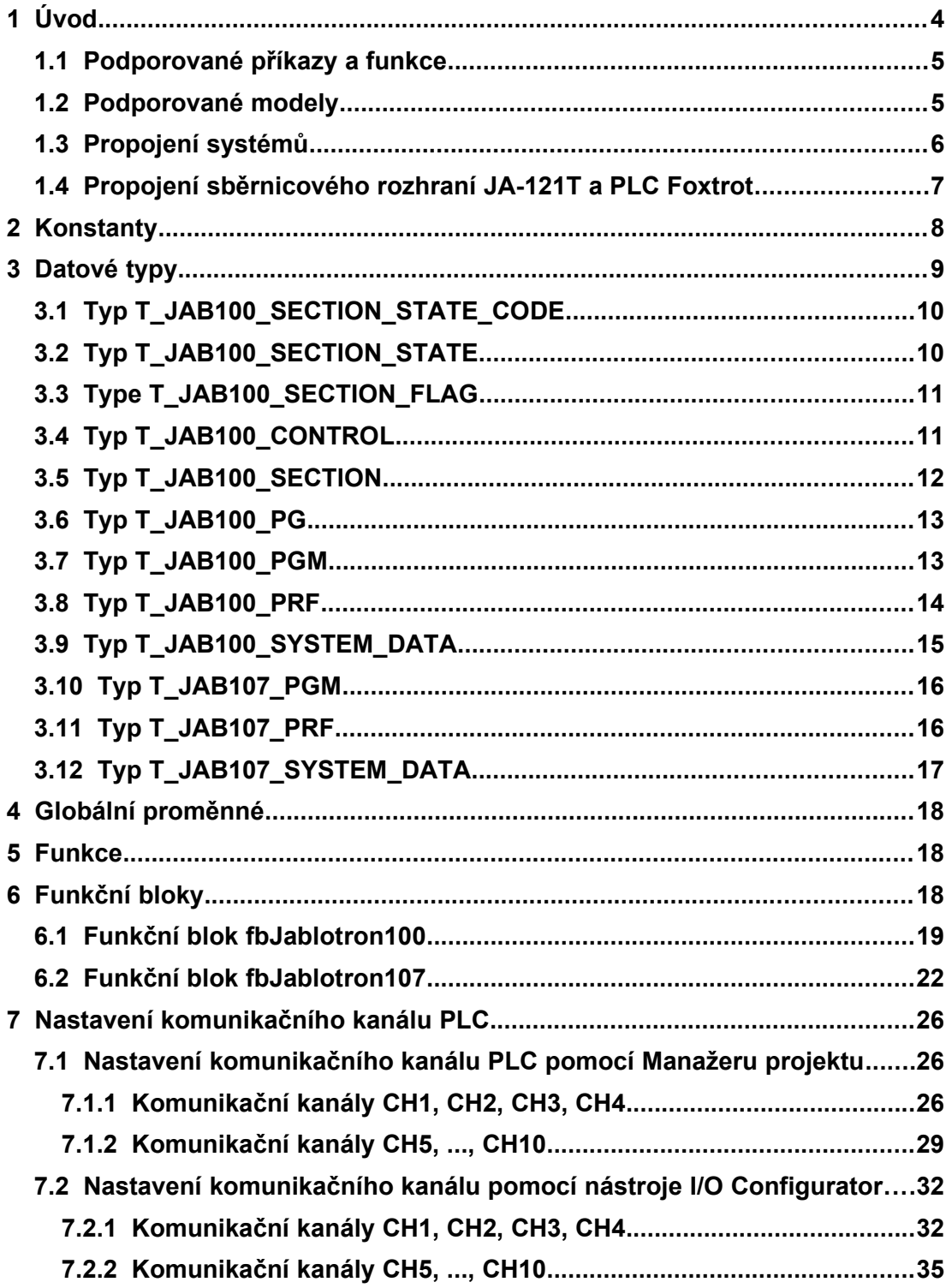

## **1 ÚVOD**

Knihovna JablotronLib je určena pro komunikaci PLC systémů Foxtrot se zabezpečovacími systémy řady Jablotron JA-101K až JA-107K. Tyto systémy jsou připojeny prostřednictvím sběrnicového rozhraní JA-121T s rozhraním RS-485. Ze strany PLC Foxtrot se pro komunikaci používá sériový kanál CH1, CH2, CH3 nebo CH4, který musí být osazen modulem rozhraním RS-485. Dále lze pro komunikaci využít moduly SC-1101 (sériové kanály CH5 až CH10).

Následující obrázek ukazuje strukturu knihovny JablotronLib v prostředí Mosaic

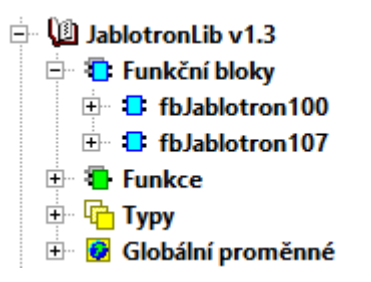

Pokud chceme funkce z knihovny JablotronLib použít v aplikačním programu PLC, je třeba nejprve přidat tuto knihovnu do projektu. Současně s knihovnou JablotronLib se do projektu automaticky přidají knihovny SysLib a ComLib, protože knihovna JablotronLib využívá některé funkce z těchto knihoven. Knihovna JablotronLib je dodávaná jako součást instalace prostředi Mosaic od verze v2014.4.

#### **POZOR !!!**

Knihovna JablotronLib vyžaduje, aby byl v PLC naprogramovaný aplikační profil TXF 689 14 AP JABLOTRON LICENCE. Tento profil není součástí standardního PLC a je třeba jej objednat zvlášť ke každému PLC. Bez tohoto profilu bude funkční blok pro komunikaci s ústřednou fungovat pouze omezenou dobu (4 hodiny pro testovací a ladicí účely). Poté blok přestane komunikovat a vyhlásí chybu aplikačního profilu. K obnovení funkce dojde po vypnutí a zapnutí napájení PLC (opět na omezenou dobu) nebo po naprogramování aplikačního profilu TXF 689 14 (bez časového omezení). Podrobnosti o práci s aplikačními profily viz dokumentace TXV 003 39.01 Aplikační profily pro PLC Tecomat.

Knihovna JablotronLib není podporovaná na systémech TC-650, u systému TC700 nelze knihovnu použít s procesorovými moduly CP-7002, CP-7003 a CP-7005.

Funkce z knihovny JablotronLib jsou podporovány v centrálních jednotkách řady K a L (TC700 CP-7000, CP-7004 a CP-7007, všechny varianty systému Foxtrot CP-1xxx) od verze v5.8. Doprogramování aplikačního profilu do PLC uživatelem je podporováno firmwarem centrální jednotky Foxtrot CP-1xxx od verze v7.3. Systémy Foxtrot CP-2xxx podporují tuto knihovnu ve všech verzích.

Objednací číslo dokumentace ke knihovně JablotronLib je TXV 003 86.01.

### **1.1 Podporované příkazy a funkce**

#### MONITORING

- informace o verzi rozhraní JA-121T
- stav všech sekcí (off, blocked, service, ready, armed part, armed)
- stav flagů sekcí (internal warning, external warning, fire alarm, intruder alarm, panic alarm)
- stav všech programovatelných výstupů PG (on, off)
- stav periferií ústředny (od JablotronLib v12)

OVLÁDÁNÍ A NASTAVENÍ

- odjištění sekce (set section ready)
- zajištění sekce (set section arm)
- částečné zajištění sekce (set section arm part)
- sepnutí programovatelného výstupu PG (pgon)
- rozepnutí programovatelného výstupu PG (pgoff)

### **1.2 Podporované modely**

Komunikace mezi PLC Foxtrot a zabezpečovacími systémy Jablotron používá ASCII protokol, který je implementován v modulu sběrnicového rozhraní JA-121T. Prostřednictvím tohoto modulu lze připojit následující ústředny Jablotron řady 100:

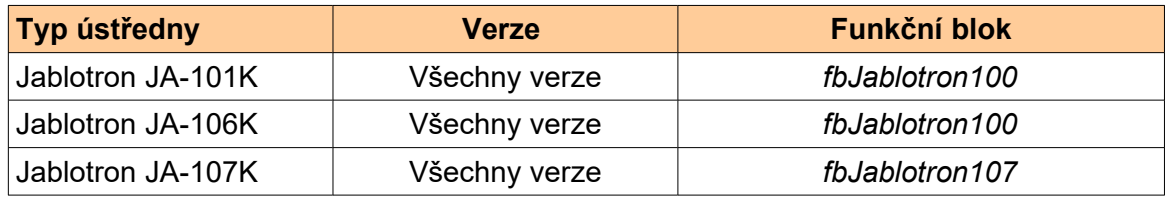

Jednotlivé modely se liší počtem senzorů a počtem sekcí (podsystémů) ústředny. Pro komunikaci s modely JA-101K až JA-106K je určen funkční blok *fbJablotron100*. Datová struktura pro výměnu dat s ústřednou *T\_JAB100\_SYSTEM\_DATA* je navržená na maximální počet 15 sekcí, 32 programovatelných výstupů PG a 128 periferií ústředny. To odpovídá největšímu modelu Jablotron JA-106K. Nepoužité sekce a programovatelné výstupy PG u menších modelů ústředen jsou v datové struktuře vynulované.

Pro připojení ústředny JA-107K je třeba použít funkční blok *fbJablotron107*. Tato ústředna může obsahovat až 15 sekcí, 128 programovatelných výstupů PG a 240 periferií ústředny.

Modul JA-121T musí být s verzí SW 6020b3 nebo vyšší. Pro monitorování stavu periferií je potřeba ústředna s verzí Control Panel SW10 nebo vyšší.

### **1.3 Propojení systémů**

Systémy Foxtrot jsou se zabezpečovacími ústřednami Jablotron propojeny prostřednictvím sběrnicového rozhraní JA-121T. Tento modul je používán pro integraci ústředen Jablotron řady 100 se zařízeními třetích stran. Pro komunikaci se používá rozhraní RS-485, komunikační rychlost je 9600 Baud.

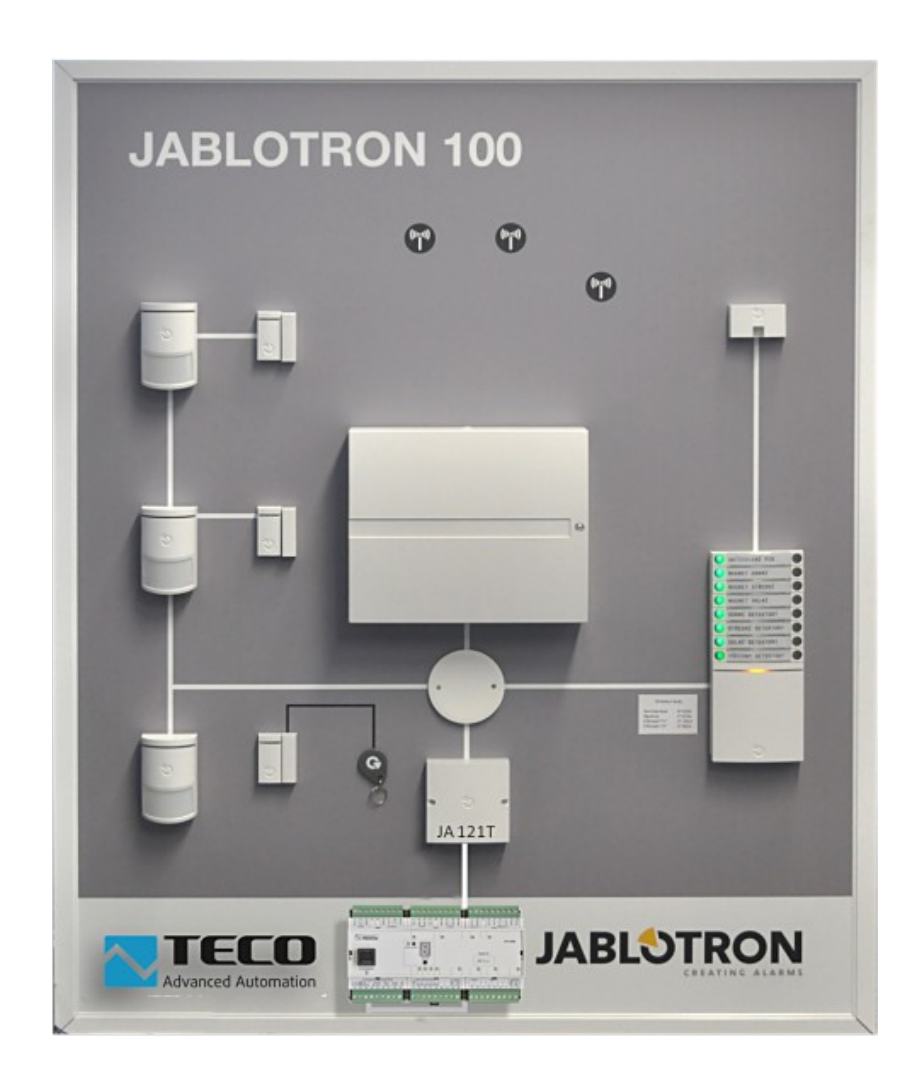

### **1.4 Propojení sběrnicového rozhraní JA-121T a PLC Foxtrot**

Ze strany PLC Foxtrot se pro komunikaci používá některý z kanálů CH1, CH2, CH3 nebo CH4, který musí být osazen modulem rozhraním RS-485. Tyto kanály jsou umístěny v základním modulu PLC. Pokud jsou tyto kanály obsazeny je možné doplnit další sériové kanály pomocí modulů SC-1101. Každý modul SC-1101 přidá jeden sériový kanál, rozhraní RS-485 je součástí modulu. Do PLC systému lze takto přidat kanály CH5 až CH10.

Ze strany rozhraní JA-121T se používají svorky A a B, kde jsou signály rozhraní RS-485. Propojení se provede přímým kabelem (svorka A na JA-121T se propojí s RxTx+ signálem na sériovém kanálu Foxtrotu, svorka B na JA-121T se propojí s RxTx- signálem na sériovém kanálu Foxtrotu).

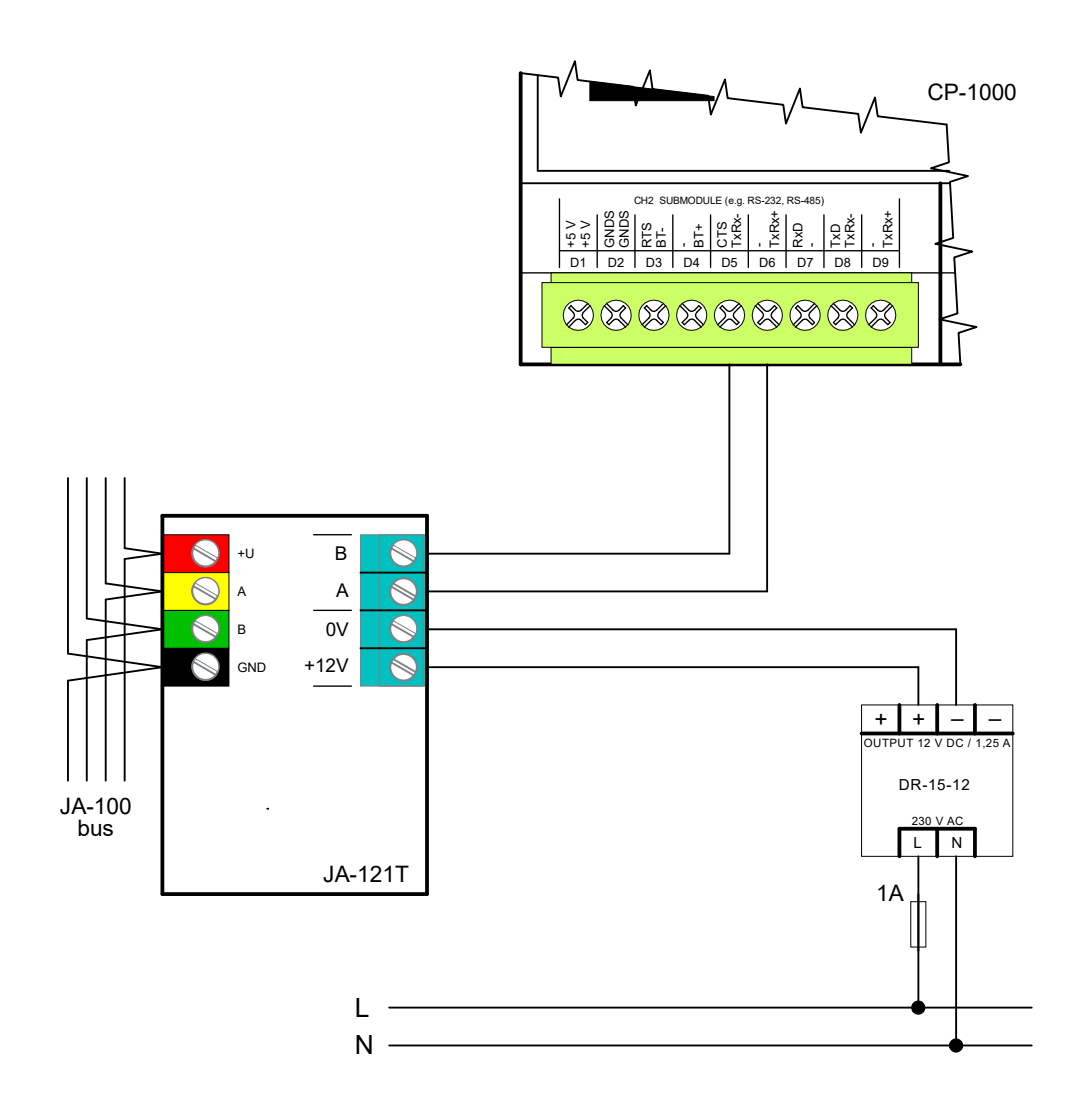

# **2 KONSTANTY**

Knihovna JablotronLib obsahuje následující konstanty:

Pro ústředny JA-101K, …, JA-106K

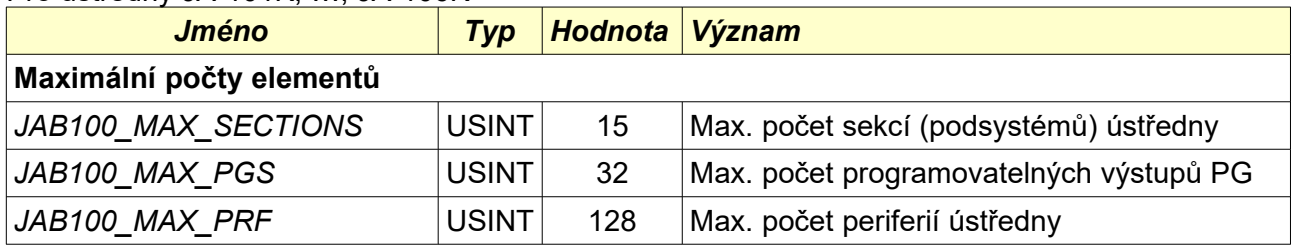

#### Pro ústředny JA-107K

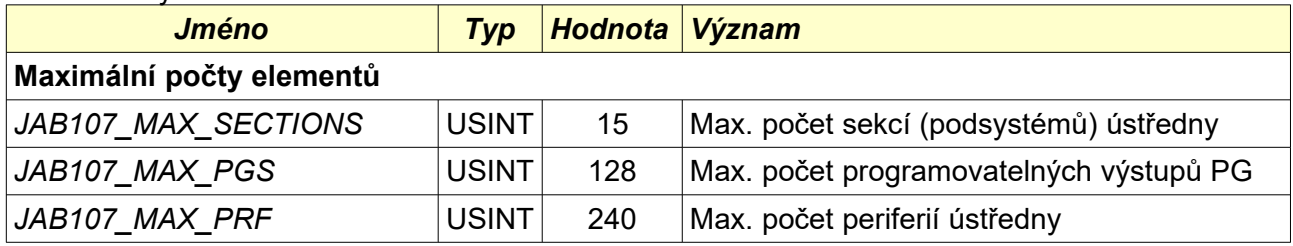

# **3 DATOVÉ TYPY**

V knihovně JablotronLib jsou definovány následující datové typy:

Pro všechny ústředny

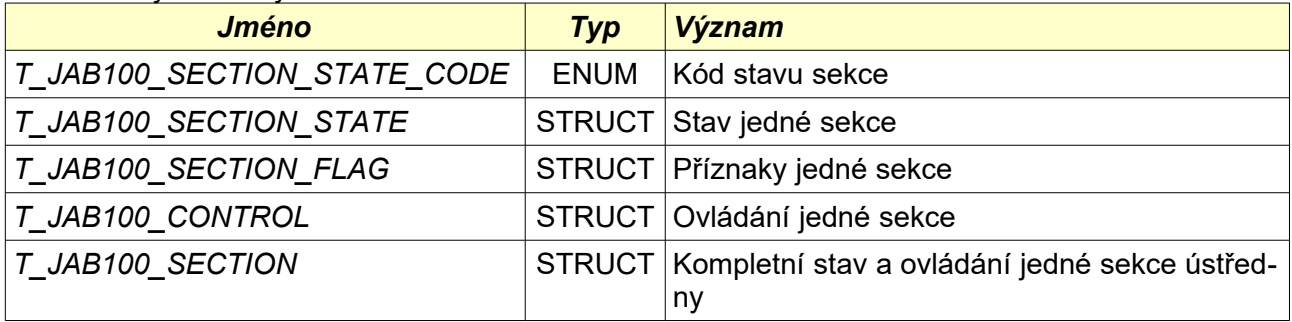

### Pro ústředny JA-101K, …, JA-106K

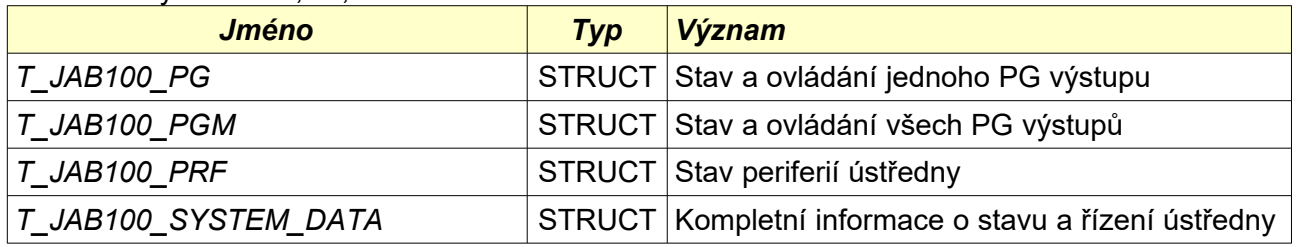

Pro ústředny JA-107K

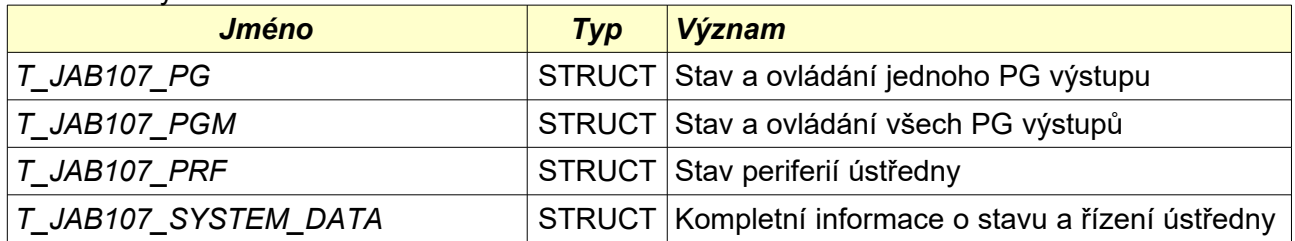

## **3.1 Typ T\_JAB100\_SECTION\_STATE\_CODE**

Knihovna : *JablotronLib*

T\_JAB100\_SECTION\_STATE\_CODE: ENUM

- **ADDENTIFICATE CODE OFF**
- > JAB100\_STATE\_CODE\_BLOCKED
- > JAB100\_STATE\_CODE\_SERVICE
- ◆ JAB100\_STATE\_CODE\_READY
- > \$ JAB100\_STATE\_CODE\_ARMED\_PART
- > JAB100\_STATE\_CODE\_ARMED
- AB100 STATE CODE MAINTENANCE

Datový typ *T\_JAB100\_SECTION\_STATE\_CODE* je výčtový typ, který popisuje stav jedné sekce ústředny Jablotron. Detailní popis těchto stavů viz dokumentace ústředny Jablotron.

### **3.2 Typ T\_JAB100\_SECTION\_STATE**

Knihovna : *JablotronLib*

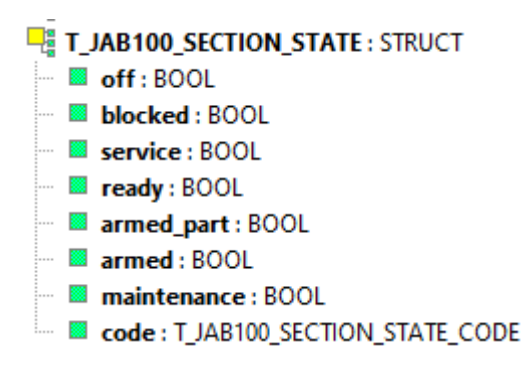

Datový typ *T* JAB100 SECTION STATE je struktura, která obsahuje informace o stavu jedné sekce z ústředny Jablotron.

Význam jednotlivých položek struktury je následující:

- off **because of the sekce vypnuta**
- *blocked* sekce je blokována
- service sekce je v servisním režimu
- ready sekce připravena k zajištění (normální režim)<br>*armed part* sekce částečně zajištená
- *armed\_part* sekce částečně zajištená
- *armed* sekce zajištěná
- *maintenance* sekce je v údržbě
- *code* kód stavu sekce (viz T\_JAB100\_SECTION\_STATE\_CODE)

Uvedená struktura je součástí typu *T\_JAB100\_SYSTEM\_DATA* resp. *T\_JAB107\_SYS-TEM\_DATA,* který obsahuje všechny údaje o připojené ústředně Jablotron.

## **3.3 Type T\_JAB100\_SECTION\_FLAG**

Knihovna : *JablotronLib*

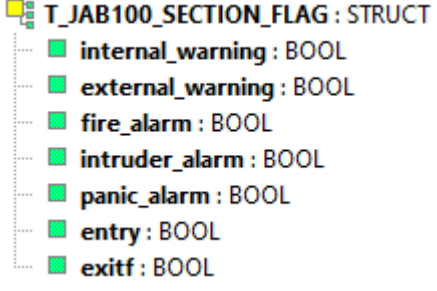

Datový typ *T\_JAB100\_SECTION\_FLAG* je struktura, která obsahuje doplňující informace o stavu jedné sekce z ústředny Jablotron.

Význam jednotlivých položek struktury je následující:

- *internal warning* interní varování (hlášení interní sirény)
- external warning externí varování (hlášení externí sirény)
- *fire alarm* požární poplach v sekci
- *intruder alarm* narušení sekce (poplach vloupáním)
	- *panic\_alarm* tísňový alarm
- entry **probíhá příchodové zpoždění**
- exitf **exited probíhá odchodové zpoždění**

Uvedená struktura je součástí typu *T\_JAB100\_SYSTEM\_DATA* resp. *T\_JAB107\_SYS-TEM\_DATA,* který obsahuje všechny údaje o připojené ústředně Jablotron.

### **3.4 Typ T\_JAB100\_CONTROL**

Knihovna : *JablotronLib*

**E**T JAB100 CONTROL: STRUCT **and Elimate: Code** : STRING [8]  $\blacksquare$  set: BOOL  $\overline{\phantom{a}}$  setp: BOOL  $\cdot$   $\blacksquare$  unset : <code>BOOL</code>

Datový typ *T* JAB100 CONTROL je struktura, která umožňuje ovládat jednu sekci v Jablotron ústředně. Všechny příkazy vyžadují přístupový kód, který musí být uložen v položce *userCode* a může obsahovat max. 8 znaků (např. 1\*1234).

Uvedená struktura je součástí typu *T\_JAB100\_SYSTEM\_DATA* resp. *T\_JAB107\_SYS-TEM\_DATA,* který obsahuje všechny údaje o připojené ústředně Jablotron.

Význam jednotlivých položek struktury je následující:

- *userCode* přístupový kód (musí být povinně uveden)
- *set* zajistit sekci
- *setp* částečně zajistit sekci
- *unset* odjistit sekci

Pro zajištění sekce je nutné nastavit jednu z položek *set* nebo *setp* na hodnotu TRUE. V položce *userCode* musí být zadaný přístupový kód. Pokud není kód zadaný nebo pokud není správný, příkaz pro zajištění se neprovede a ústředna zahlásí chybu (neautorizovaný přístup).

Pro odjištění sekce je nutné do položky *unset* nastavit hodnotu TRUE. Také v tomto případě musí být povinně vyplněna položka *userCode*, která je nedílnou součástí příkazu pro odjištění.

Po odeslání příkazu do ústředny jsou všechny nastavené požadavky smazány. Nezměněna zůstává pouze položka *userCode*. Pokud bude nastaveno více požadavků současně, pak se zpracuje pouze požadavek s nejvyšší prioritou. Ostatní požadavky nebudou v tomto případě zpracovány. Priorita požadavků v pořadí od nejvyšší do nejnižší je následující: *set*, *setp*, *unset*.

V případě současného nastavení požadavků pro několik sekcí jsou požadavky zasílány do ústředny postupně, jako první bude odeslán požadavek pro sekci 1.

### **3.5 Typ T\_JAB100\_SECTION**

Knihovna : *JablotronLib*

**E T JAB100 SECTION: STRUCT E-** Fig state: T JAB100 SECTION STATE  $\blacksquare$  off: BOOL **Docked: BOOL** <sup>■</sup> service : BOOL  $\blacksquare$  ready: BOOL  $\blacksquare$  armed part : BOOL  $\blacksquare$  armed: BOOL maintenance: BOOL **Example : T JAB100 SECTION STATE CODE** Fig. Flag: T\_JAB100\_SECTION\_FLAG  $\blacksquare$  internal\_warning : BOOL — **■ external warning: BOOL**  $\blacksquare$  fire alarm : BOOL ··· □ intruder\_alarm : BOOL Depanic alarm : BOOL  $\blacksquare$  entry: BOOL  $\Box$  exitf : BOOL **E** Control: T\_JAB100\_CONTROL  $\blacksquare$  userCode : STRING [8]  $\blacksquare$  set: BOOL <sub>■</sub> **setp**: BOOL  $\blacksquare$  unset : BOOL

Datový typ *T\_JAB100\_SECTION* je struktura, která umožňuje ovládat a sledovat stav sekcí v ústředně Jablotron.

Uvedená struktura je součástí typu *T\_JAB100\_SYSTEM\_DATA* resp. *T\_JAB107\_SYS-TEM\_DATA,* který obsahuje všechny údaje o připojené ústředně Jablotron.

## **3.6 Typ T\_JAB100\_PG**

Knihovna : *JablotronLib*

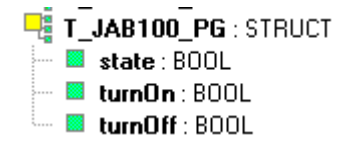

Datový typ *T* JAB100 PG je struktura, která umožňuje sledovat a ovládat jeden programovatelný výstup PG v ústředně Jablotron.

Položka *state* udává aktuální stav programovatelného výstupu PG.

Nastavením položky *turnOn* na hodnotu TRUE se odešle požadavek na sepnutí programovatelného výstupu PG. Po odeslání požadavku se příslušná položka vynuluje.

Nastavením položky *turnOff* na hodnotu TRUE se odešle požadavek na rozepnutí programovatelného výstupu PG. Po odeslání požadavku se příslušná položka vynuluje.

Uvedená struktura je součástí typu *T\_JAB100\_SYSTEM\_DATA* resp. *T\_JAB107\_SYS-TEM\_DATA,* který obsahuje všechny údaje o připojené ústředně Jablotron.

### **3.7 Typ T\_JAB100\_PGM**

Knihovna : *JablotronLib*

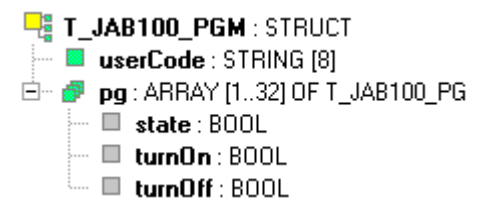

Datový typ *T\_JAB100\_PGM* je struktura, která umožňuje sledovat a ovládat programovatelné výstupy PG v ústředně Jablotron.

Položka *pg[n].state* udává aktuální stav n-tého programovatelného výstupu PG.

Nastavením položky *pg[n].turnOn* na hodnotu TRUE se odešle požadavek na sepnutí ntého programovatelného výstupu PG. Po odeslání požadavku se příslušná položka vynuluje.

Nastavením položky *pg[n].turnOff* na hodnotu TRUE se odešle požadavek na rozepnutí ntého programovatelného výstupu PG. Po odeslání požadavku se příslušná položka vynuluje.

Podmínkou pro úspěšné sepnutí/rozepnutí výstupu PG je nastavený přístupový kód v položce *userCode*. Bez správného přístupového kódu se příkaz pro sepnutí/rozepnutí PG výstupu neprovede.

Uvedená struktura je součástí typu *T\_JAB100\_SYSTEM\_DATA*, který obsahuje všechny údaje o připojené ústředně Jablotron JA-101K až JA-106K.

## **3.8 Typ T\_JAB100\_PRF**

Knihovna : *JablotronLib*

**LE** T\_JAB100\_PRF:STRUCT<br>|- De numPrf:USINT 

Datový typ *T\_JAB100\_PRF* je struktura, která umožňuje sledovat stav periferií v ústředně Jablotron.

Položka *numPrf* udává počet aktuálně načtených periferií. Položka *state[n]* udává aktuální stav n-té periferie ústředny, kde TRUE znamená ON a FALSE znamená OFF.

Uvedená struktura je součástí typu *T\_JAB100\_SYSTEM\_DATA*, který obsahuje všechny údaje o připojené ústředně Jablotron JA-101K až JA-106K.

#### **POZOR! Stavy jednotlivých periferií vrací ústředna každých 10 s**  (viz Jablotron dokumentace k JA-121T Sběrnicové rozhraní RS-485).

### **3.9 Typ T\_JAB100\_SYSTEM\_DATA**

**E T JAB100 SYSTEM DATA: STRUCT E** version : STRING [80] **III** numSections : USINT D @ section : ARRAY [1..15] OF T\_JAB100\_SECTION 白 喝 state: T\_JAB100\_SECTION\_STATE  $\blacksquare$  off: BOOL **De** blocked: BOOL  $\blacksquare$  service : BOOL  $\blacksquare$  ready: BOOL - **■** armed\_part: BOOL armed: BOOL <sup>...</sup> □ maintenance : BOOL **Example : T\_JAB100\_SECTION\_STATE\_CODE** 中 唱 flag: T\_JAB100\_SECTION\_FLAG Internal\_warning: BOOL external\_warning: BOOL  $\blacksquare$  fire alarm : BOOL ·· □ intruder\_alarm : BOOL Depanic\_alarm : BOOL entry: BOOL  $\blacksquare$  exitf: BOOL □ 喝 control: T\_JAB100\_CONTROL  $\blacksquare$  userCode : STRING [8]  $\blacksquare$  set: BOOL  $\blacksquare$  setp: BOOL <sub>...</sub> ■ unset: BOOL □ Pa pqm: T\_JAB100\_PGM  $\blacksquare$  userCode : STRING [8] 中 @ pq: ARRAY [1..32] OF T JAB100\_PG 白 Paprf: TJAB100\_PRF  $\blacksquare$  numPrf : USINT Fig. of **state:** ARRAY [0..127] OF BOOL

Datový typ *T\_JAB100\_SYSTEM\_DATA* je struktura, která obsahuje veškeré informace o připojené ústředně Jablotron JA-101K až JA-106K a umožňuje její ovládání. Tato struktura je využívána funkčním blokem *fbJablotron100.*

Struktura obsahuje následující položky:

- *version* informace o verzi rozhraní JA-121T
- *numSection* aktuální počet sekcí nastavených v ústředně
- *section[]* pole s informacemi o sekcích, včetně jejich ovládání
- *pgm* struktura, která umožňuje sledovat a ovládat PG výstupy ústředny
- *prf* struktura obsahující stavy periferií ústředny

Podrobný popis položek viz předcházející kapitoly.

Knihovna : *JablotronLib*

### **3.10 Typ T\_JAB107\_PGM**

Knihovna : *JablotronLib*

**E** T JAB107 PGM: STRUCT **B**userCode: STRING [8] □ @ pq: ARRAY [1..128] OF T\_JAB100\_PG  $\blacksquare$  state: BOOL  $\blacksquare$  turnOn : BOOL  $\blacksquare$  turnOff : BOOL

Datový typ *T* JAB107 PGM je struktura, která umožňuje sledovat a ovládat programovatelné výstupy PG v ústředně Jablotron JA-107K.

Položka *pg[n].state* udává aktuální stav n-tého programovatelného výstupu PG.

Nastavením položky *pg[n].turnOn* na hodnotu TRUE se odešle požadavek na sepnutí ntého programovatelného výstupu PG. Po odeslání požadavku se příslušná položka vynuluje.

Nastavením položky *pg[n].turnOff* na hodnotu TRUE se odešle požadavek na rozepnutí ntého programovatelného výstupu PG. Po odeslání požadavku se příslušná položka vynuluje.

Podmínkou pro úspěšné sepnutí/rozepnutí výstupu PG je nastavený přístupový kód v položce *userCode*. Bez správného přístupového kódu se příkaz pro sepnutí/rozepnutí PG výstupu neprovede.

Uvedená struktura je součástí typu *T\_JAB107\_SYSTEM\_DATA*, který obsahuje všechny údaje o připojené ústředně Jablotron JA-107K.

### **3.11 Typ T\_JAB107\_PRF**

Knihovna : *JablotronLib*

**E**g T\_JAB107\_PRF: STRUCT numPrf: USINT state: ARRAY [0..239] OF BOOL

Datový typ *T\_JAB107\_PRF* je struktura, která umožňuje sledovat stav periferií v ústředně Jablotron JA-107K.

Položka *numPrf* udává počet aktuálně načtených periferií. Položka *state[n]* udává aktuální stav n-té periferie ústředny, kde TRUE znamená ON a FALSE znamená OFF.

Uvedená struktura je součástí typu *T\_JAB107\_SYSTEM\_DATA*, který obsahuje všechny údaje o připojené ústředně Jablotron JA-107K.

**POZOR! Stavy jednotlivých periferií vrací ústředna každých 10 s**  (viz Jablotron dokumentace k JA-121T Sběrnicové rozhraní RS-485).

## **3.12 Typ T\_JAB107\_SYSTEM\_DATA**

T\_JAB107\_SYSTEM\_DATA: STRUCT **D** version : STRING [80] **III** numSections : USINT □ 图 section : ARRAY [1..15] OF T JAB100 SECTION 白 唱 state : T JAB100 SECTION STATE  $\blacksquare$  off: BOOL **D** blocked: BOOL <sup>…</sup> ■ service : BOOL  $\blacksquare$  ready: BOOL armed part: BOOL  $\blacksquare$  armed: BOOL <sup>---</sup> □ maintenance : BOOL Let **a** code : T\_JAB100\_SECTION\_STATE\_CODE 中 呢 flag: T\_JAB100\_SECTION\_FLAG  $\blacksquare$  internal\_warning : BOOL E external warning: BOOL <sup>...</sup> ■ fire\_alarm : BOOL ··· □ intruder\_alarm : BOOL Depanic\_alarm : BOOL  $\blacksquare$  entry: BOOL  $\blacksquare$  exitf : BOOL 白 呢 control: T\_JAB100\_CONTROL  $\blacksquare$  userCode : STRING [8]  $\blacksquare$  set: BOOL  $\blacksquare$  setp: BOOL  $\blacksquare$  unset : BOOL □ Pa pqm : T\_JAB107\_PGM  $\blacksquare$  userCode : STRING [8] 中 @ pq: ARRAY [1..128] OF T\_JAB100\_PG 白 Pg prf: T\_JAB107\_PRF  $\blacksquare$  numPrf : USINT 一 @ state : ARRAY [0..239] OF BOOL

Datový typ *T* JAB107 SYSTEM DATA je struktura, která obsahuje veškeré informace o připojené ústředně Jablotron JA-107K a umožňuje její ovládání. Tato struktura je využívána funkčním blokem *fbJablotron107.*

Struktura obsahuje následující položky:

- *version* informace o verzi rozhraní JA-121T
- *numSection* aktuální počet sekcí nastavených v ústředně
- *section[]* pole s informacemi o sekcích, včetně jejich ovládání
- *pgm* struktura, která umožňuje sledovat a ovládat PG výstupy ústředny • *prf* struktura obsahující stavy periferií ústředny

Podrobný popis položek viz předcházející kapitoly.

Knihovna : *JablotronLib*

# **4 GLOBÁLNÍ PROMĚNNÉ**

Knihovna JablotronLib neobsahuje žádné globální proměnné.

## **5 FUNKCE**

Knihovna JablotronLib neobsahuje žádné funkce.

# **6 FUNKČNÍ BLOKY**

V knihovně JablotronLib jsou definovány následující funkční bloky:

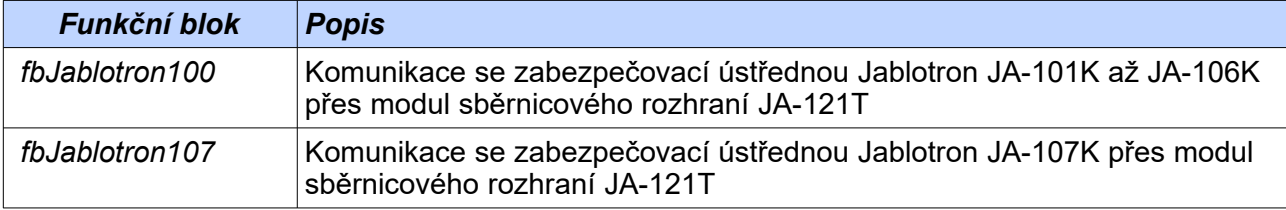

### **6.1 Funkční blok fbJablotron100**

### Knihovna : *JablotronLib*

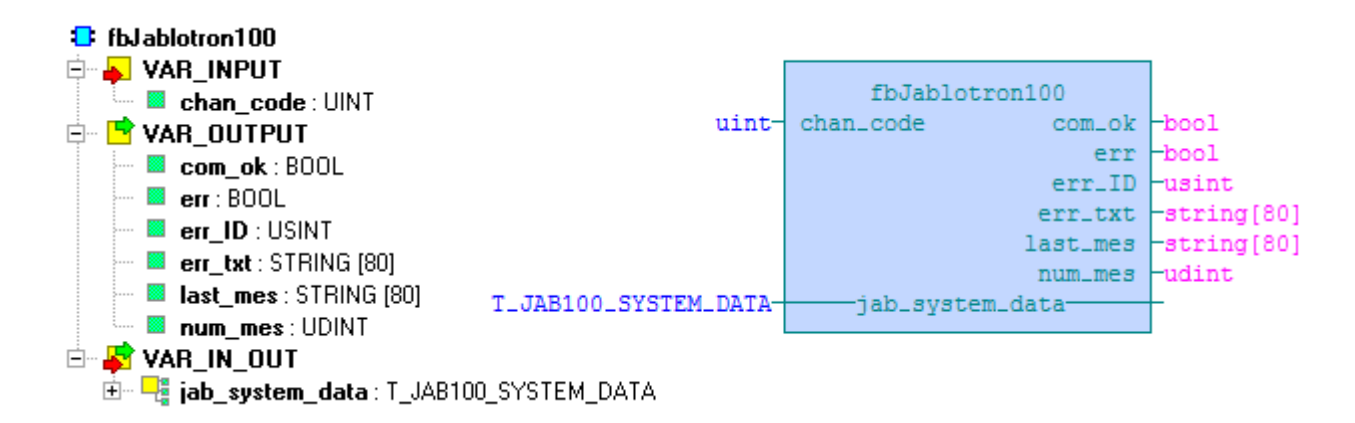

Funkční blok *fbJablotron100* komunikuje s ústřednou Jablotron JA-101K až JA-106K připojenou k PLC přes integrační modul JA-121T.

Vstupní proměnná *chan\_code* udává sériový kanál, na který je připojen modul JA-121T. Tento sériový kanál musí být vybaven rozhraním RS-485.

Hodnota TRUE ve výstupní proměnné *com\_ok* znamená, že se podařilo navázat komunikaci s ústřednou. V opačném případě je nastavena výstupní proměnná *err* na TRUE, proměnná *err\_ID* obsahuje kód vzniklé chyby a proměnná *err\_txt* obsahuje textový popis chyby.

Výstupní proměnná *last\_mes* obsahuje text poslední přijaté zprávy od ústředny a výstupní proměnná *num\_mes* udává počet úspěšných komunikací s ústřednou.

Data z ústředny získaná komunikací jsou ukládána do proměnné *jab\_system\_data*. V této proměnné lze také nastavovat požadavky na ovládání sekcí a programovatelných výstupů PG.

Funkční blok *fbJablotron100* se cyklicky dotazuje na stav sekcí, PG výstupů a periferií ústředny. Současně přijímá události aktivně vysílané ústřednou Jablotron a přijaté informace ukládá do proměnné *jab\_system\_data*. Pokud se během vyčítání dat z ústředny nastaví požadavek na změnu stavu sekce (např. v proměnné *jab\_system\_data.section[1].control.set* na TRUE), vloží se mezi cyklické vyčítání dat komunikace, která zajistí zaslání požadavku na změnu stavu sekce do ústředny a do proměnné, která způsobila požadavek se uloží hodnota FALSE.

Parametry pro komunikaci s ústřednou Jablotron jsou následující: sériový kanál v režimu UNI, rozhraní RS-485, délka přijímací zóny 250 bytů, délka vysílací zóny 50 bytů, komunikační rychlost je 9600 Baud, formát dat 8 bitů bez parity, automatické řízení signálu RTS, doba klidu mezi přijímanými zprávami 0 a doba klidu mezi vysílanými zprávami 4.

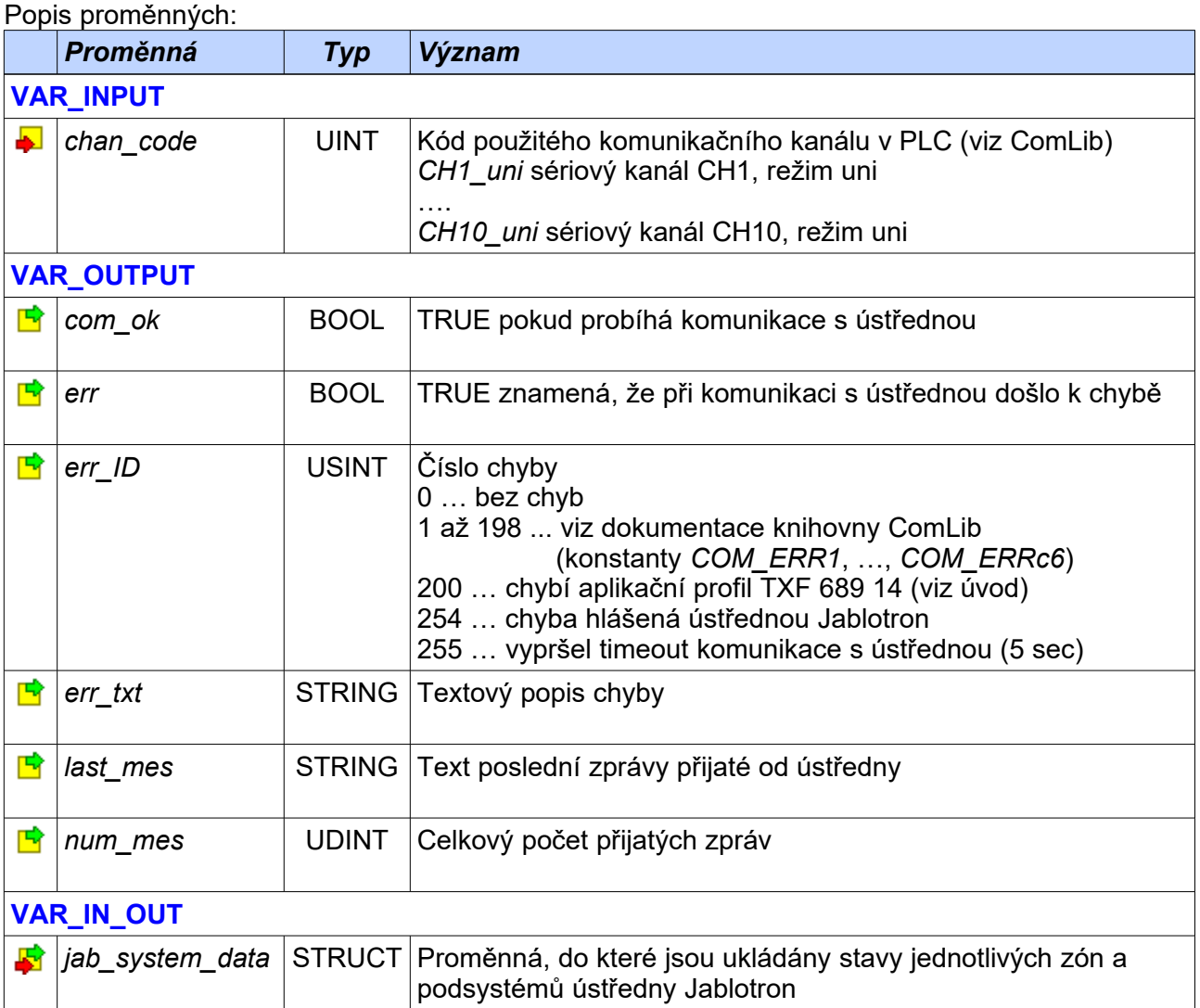

Jednoduché použití funkčního bloku *fbJablotron100* pro načítání stavu ústředny Jablotron a její ovládání ukazuje následující příklad. V programu je nutné nadefinovat proměnnou typu *T\_JAB100\_SYSTEM\_DATA*, kam bude funkční blok ukládat informace získané komunikací s ústřednou Jablotron (viz globální proměnná *jablotron\_data*). Uvedený příklad používá pro komunikaci sériový kanál CH2.

Informace o stavu sekcí jsou uloženy v poli *jablotron\_data.section[].state*. Sekce lze ovládat nastavením proměnných v poli *jablotron\_data.section[].control.*

```
VAR_GLOBAL
 jablotron data : T JAB100 SYSTEM DATA;
END_VAR
PROGRAM prgMain
  VAR
    Jablotron100 : fbJablotron100;
   init : BOOL; // priznak inicializace
    alarm : BOOL; // ustredna hlasi poplach
    fire : BOOL; // ustredna hlasi pozar
```

```
pg1, pg2 : BOOL; // stavy PG1 a PG2<br>section 1 ON : BOOL; // povel pro zastr
   section_1_ON : BOOL; // povel pro zastrezeni sekce 1<br>section_1_OFF : BOOL; // povel pro odstrezeni sekce 1
                                 // povel pro odstrezeni sekce 1
   lastErr<sup>--</sup>: STRING; // posledni hlasena chyba
  END_VAR
  IF NOT init THEN
     // nastavit hesla pro ovladani sekci 1, 2 a 3
    init := TRUE;
    jablotron data.section[1].control.userCode := '1*1234';
    jablotron data.section[2].control.userCode := '1*1234';
     jablotron_data.section[3].control.userCode := '1*1234';
     // nastavit heslo pro ovladani PG objektu
    jablotron data.pgm.userCode := '1*1234';
   END_IF;
   // obsluha komunikace s ustrednou Jablotron
  Jablotron100 (chan code := CH2 uni, jab system data := jablotron data);
   IF Jablotron100.com_ok THEN
     // stavy objektu PG1 a PG2
     pg1 := jablotron_data.pgm.pg[1].state;
     pg2 := jablotron_data.pgm.pg[2].state;
     // povel pro zastrezeni sekce 1
    IF section 1 ON THEN
      jablotron data.section[1].control.set := TRUE;
      section 1 ON := FALSE;
     END_IF;
     // povel pro odstrezeni sekce 1
    IF section 1 OFF THEN
      jablotron data.section[1].control.unset := TRUE;
      section 1 OFF := FALSE;
    END IF;
     // testovat alarm sekce 1, 2 a 3
    alarm := jablotron data.section[1].flag.intruder alarm OR
              jablotron data.section[2].flag.intruder alarm OR
              jablotron data.section[3].flag.intruder alarm;
     // testovat hlaseni pozaru v sekcich 1, 2 a 3
     fire := jablotron_data.section[1].flag.fire_alarm OR
              jablotron data.section[2].flag.fire alarm OR
             jablotron_data.section[3].flag.fire_alarm;
  ELSE
    // zachytit posledni chybu
   lastErr := Jablotron100.err txt;
  END_IF;
END PROGRAM
```
### **6.2 Funkční blok fbJablotron107**

Knihovna : *JablotronLib*

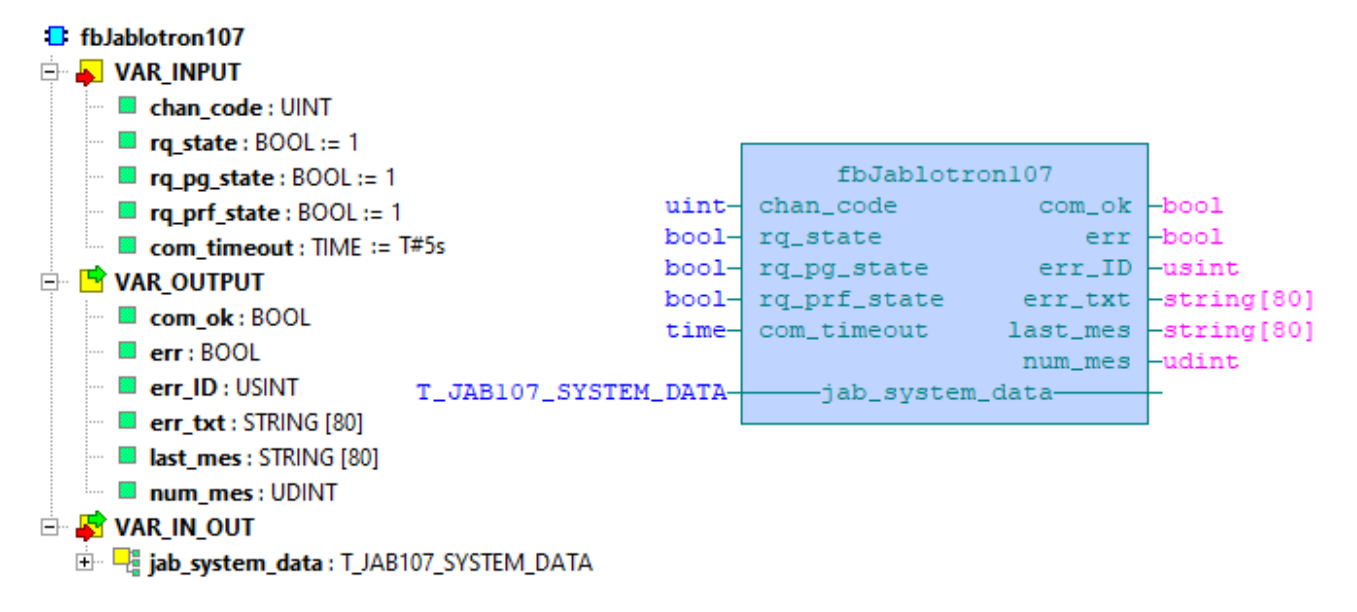

Funkční blok *fbJablotron107* komunikuje s ústřednou Jablotron JA-107K připojenou k PLC přes integrační modul JA-121T.

Vstupní proměnná *chan\_code* udává sériový kanál, na který je připojen modul JA-121T. Tento sériový kanál musí být vybaven rozhraním RS-485.

Vstupní proměnná *rq\_state* udává jestli se bude periodicky vysílat dotaz na stav všech sekcí. Vstupní proměnná *rq\_pg\_state* udává jestli se bude periodicky vysílat dotaz na stav všech PG výstupů. A konečně vstupní proměnná *rq\_prf\_state* udává jestli se bude periodicky vysílat dotaz na stav všech periferií ústředny. Ve výchozím stavu mají tyto proměnné hodnotu TRUE, takže se periodicky vysílají dotazy na stav celé ústředny. Nastavením některé z těchto proměnných na FALSE lze část dotazů potlačit (např. dotazy na stav periferií). Pokud budou proměnné *rq\_state, rq\_pg\_state a rq\_prf\_state* nastaveny na hodnoru FALSE, pak se po zahájení komunikace vyčtou všechny stavy ústředny a poté bude blok *fbJablotron107* pouze poslouchat, co vysílá ústředna (periodické dotazy na stavy ústředny budou vynechány). Ústředna musí mít v tomto případě vypnutý pasivní mód, aby sama aktivně vysílala všechny události.

Vstupní proměnná *com\_timeout* umožňuje nastavit dobu, během které musí proběhnout komunikace s ústřednou. Když ke komunikaci během této doby nedojde tak je vyhlášena chyba komunikace. Výchozí hodnota proměnné *com\_timeout* je 5s.

Hodnota TRUE ve výstupní proměnné *com\_ok* znamená, že se podařilo navázat komunikaci s ústřednou. V opačném případě je nastavena výstupní proměnná *err* na TRUE, proměnná *err\_ID* obsahuje kód vzniklé chyby a proměnná *err\_txt* obsahuje textový popis chyby.

Výstupní proměnná *last\_mes* obsahuje text poslední přijaté zprávy od ústředny a výstupní proměnná *num\_mes* udává počet úspěšných komunikací s ústřednou.

Data z ústředny získaná komunikací jsou ukládána do proměnné *jab\_system\_data*. V této proměnné lze také nastavovat požadavky na ovládání sekcí a programovatelných výstupů PG.

Funkční blok *fbJablotron107* se v závislosti na nastavení vstupních proměnných *rq\_state*, *rq\_pg\_state* a *rq\_prf\_state* cyklicky dotazuje na stav sekcí, PG výstupů a periferií ústředny. Současně přijímá události aktivně vysílané ústřednou Jablotron a přijaté informace ukládá do proměnné *jab\_system\_data*. Pokud se během vyčítání dat z ústředny nastaví požadavek na

změnu stavu sekce (např. v proměnné *jab\_system\_data.section[1].control.set* na TRUE), vloží se mezi cyklické vyčítání dat komunikace, která zajistí zaslání požadavku na změnu stavu sekce do ústředny a do proměnné, která způsobila požadavek se uloží hodnota FALSE.

Parametry pro komunikaci s ústřednou Jablotron jsou následující: sériový kanál v režimu UNI, rozhraní RS-485, délka přijímací zóny 250 bytů, délka vysílací zóny 50 bytů, komunikační rychlost je 9600 Baud, formát dat 8 bitů bez parity, automatické řízení signálu RTS, doba klidu mezi přijímanými zprávami 0 a doba klidu mezi vysílanými zprávami 4.

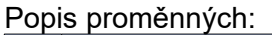

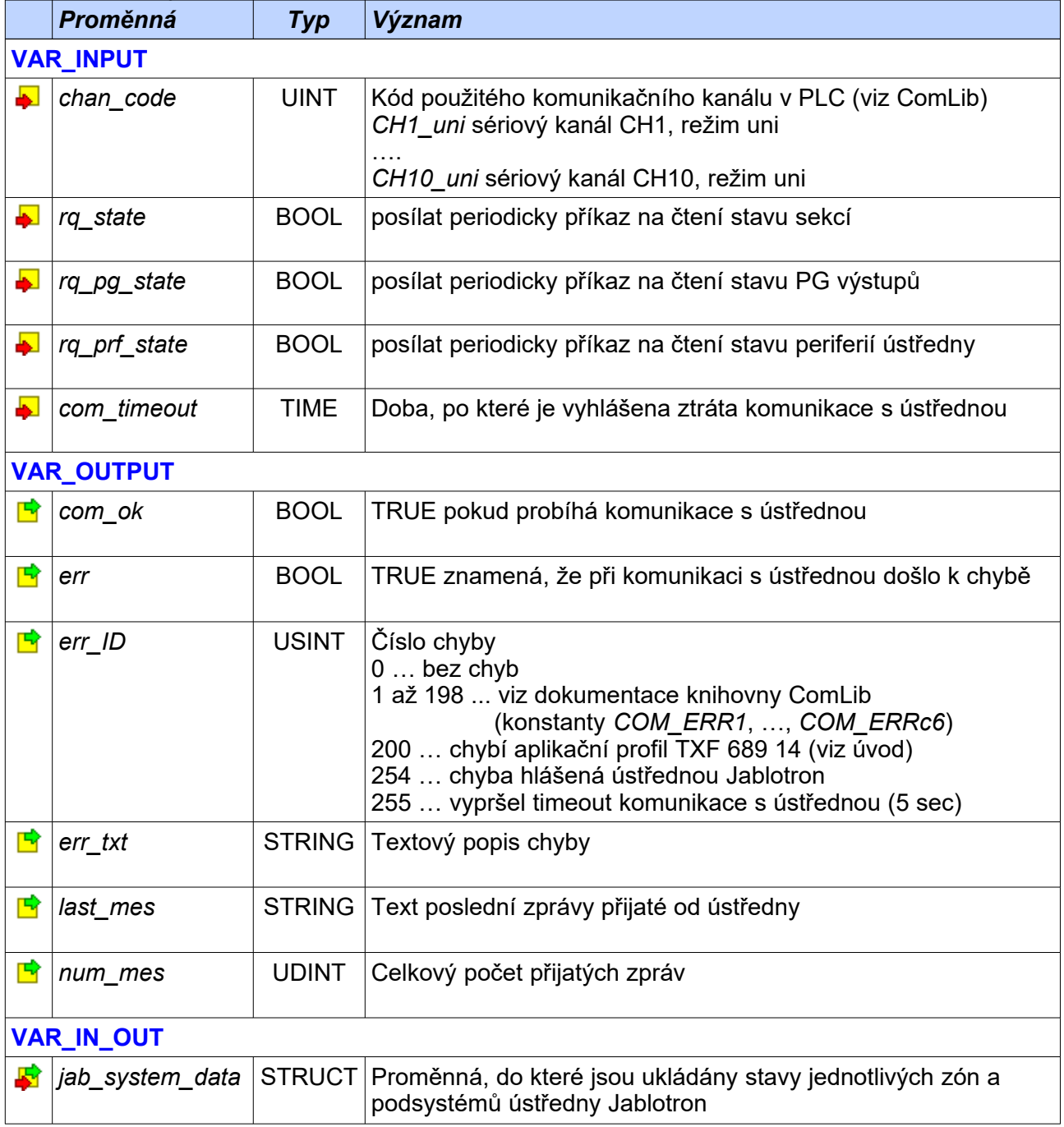

Jednoduché použití funkčního bloku *fbJablotron107* pro načítání stavu ústředny Jablotron a její ovládání ukazuje následující příklad. V programu je nutné nadefinovat proměnnou typu *T\_JAB107\_SYSTEM\_DATA*, kam bude funkční blok ukládat informace získané komunikací s ústřednou Jablotron JA-107K (viz globální proměnná *jablotron\_data*). Uvedený příklad používá pro komunikaci sériový kanál CH2.

Informace o stavu sekcí jsou uloženy v poli *jablotron\_data.section[].state*. Sekce lze ovládat nastavením proměnných v poli *jablotron\_data.section[].control.*

```
VAR_GLOBAL
 jablotron data : T_JAB107 SYSTEM_DATA;
END_VAR
PROGRAM prgMain
  VAR
     Jablotron107 : fbJablotron107;
   init : BOOL;<br>alarm : BOOL; // priznak inicializace<br>// ustredna hlasi popla
   alarm : BOOL; // ustredna hlasi poplach<br>fire : BOOL; // ustredna hlasi pozar
   alarm : BOOL;<br>fire : BOOL; // ustredna hlasi pozar<br>pg1, pg2 : BOOL; // stavy PG1 a PG2
    pg1, pg2 : BOOL; // stavy PG1 a PG2<br>section 1 ON : BOOL; // povel pro zastrezeni sekce 1
 section_1_ON : BOOL; // povel pro zastrezeni sekce 1
section 1 OFF : BOOL; // povel pro odstrezeni sekce 1
 lastErr : STRING; // posledni hlasena chyba
  END_VAR
   IF NOT init THEN
     // nastavit hesla pro ovladani sekci 1, 2 a 3
    init := TRUE;
    jablotron data.section[1].control.userCode := '1*1234';
     jablotron_data.section[2].control.userCode := '1*1234';
     jablotron_data.section[3].control.userCode := '1*1234';
     // nastavit heslo pro ovladani PG objektu
    jablotron data.pgm.userCode := '1*1234';
   END_IF;
   // obsluha komunikace s ustrednou Jablotron
  Jablotron107( chan code := CH2 uni, jab system data := jablotron data);
   IF Jablotron107.com_ok THEN
     // stavy objektu PG1 a PG2
     pg1 := jablotron_data.pgm.pg[1].state;
     pg2 := jablotron_data.pgm.pg[2].state;
     // povel pro zastrezeni sekce 1
    IF section 1 ON THEN
      jablotron data.section[1].control.set := TRUE;
      section 1 ON := FALSE;
     END_IF;
     // povel pro odstrezeni sekce 1
    IF section 1 OFF THEN
      jablotron data.section[1].control.unset := TRUE;
      section 1 OFF := FALSE;
   END IF;
     // testovat alarm sekce 1, 2 a 3
    alarm := jablotron data.section[1].flag.intruder alarm OR
              jablotron_data.section[2].flag.intruder_alarm OR
```

```
 jablotron_data.section[3].flag.intruder_alarm;
    // testovat hlaseni pozaru v sekcich 1, 2 a 3
    fire := jablotron_data.section[1].flag.fire_alarm OR
              jablotron_data.section[2].flag.fire_alarm OR
             jablotron_data.section[3].flag.fire_alarm;
  ELSE
    // zachytit posledni chybu
    lastErr := Jablotron107.err_txt;
 END IF;
END_PROGRAM
```
# *7 NASTAVENÍ KOMUNIKAČNÍHO KANÁLU PLC*

Komunikační kanál PLC lze v prostředí Mosaic nastavit dvojím způsobem:

- pomocí Manažeru projektu (starší projekty)
- pomocí nástroje I/O Configurator (novější projekty)

### **7.1 Nastavení komunikačního kanálu PLC pomocí Manažeru projektu**

Starší projekty (zejména pro systémy Foxtrot CP-1xxx) používají pro nastavení komunikačního kanálu PLC Manažer projektu v prostředí Mosaic. Konkrétní postup nastavení viz následující kapitoly.

### **7.1.1 Komunikační kanály CH1, CH2, CH3, CH4**

Pro komunikaci s ústřednami Jablotron se používá sériový kanál PLC, který musí být nastaven v režimu UNI. Toto nastavení se v prostředí Mosaic provede pomocí Manažeru projektu. Po spuštění Manažera projektu (např. CTRL+ALT+F11) vybereme myší uzel HW konfigurace. Dále je třeba vyvolat dialog pro nastavení komunikačních kanálů centrální jednotky PLC, což se provede kliknutím na ikonu <sub>En</sub>v řádku CPU.

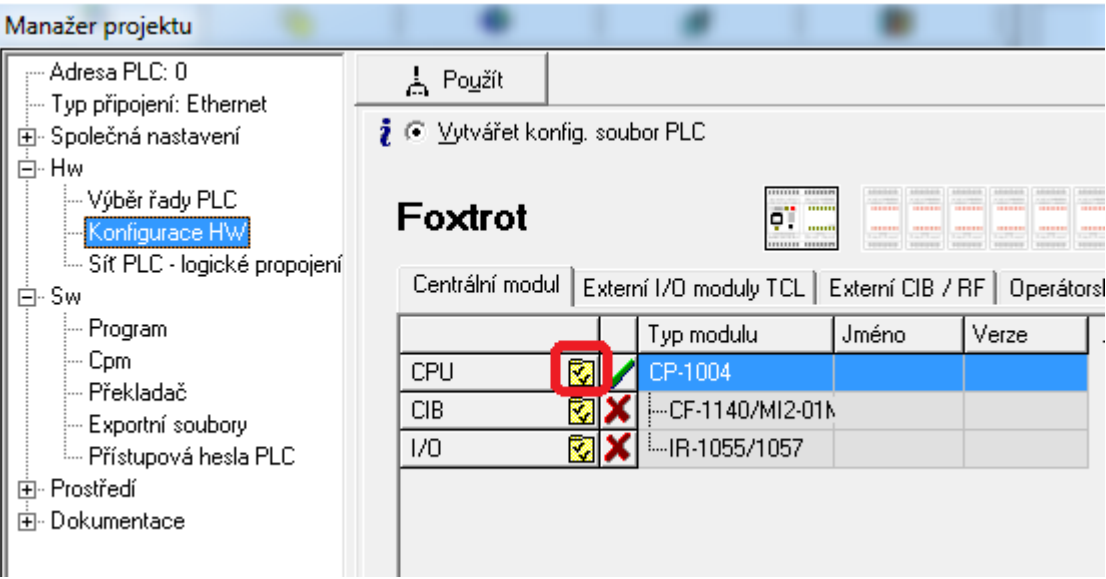

Sériové kanály jsou v dialogu označeny CH1 až CH4. V některých systémech Foxtrot CP-1xxx je kanál CH1 napevno vybaven rozhraním RS-232 takže ho nelze použít, protože komunikace běží přes rozhraní RS-485. V tom případě budeme volit některý z kanálů CH2 až CH4 a je třeba, aby tento kanál byl osazen submodulem MR-01xx s rozhraním RS-485. Klikneme na řádek se sériovým kanálem, který budeme používat pro komunikaci s modulem JA-121T a ten se zbarví modře.

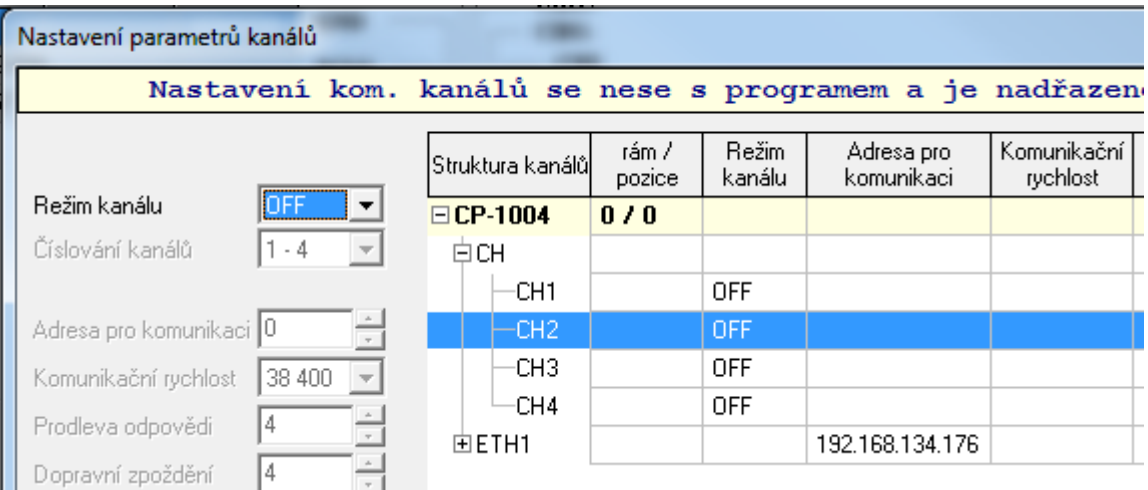

Poté je třeba zvolit režim kanálu UNI, což se provede pomocí rozbalovacího menu jak ukazuje následující obrázek.

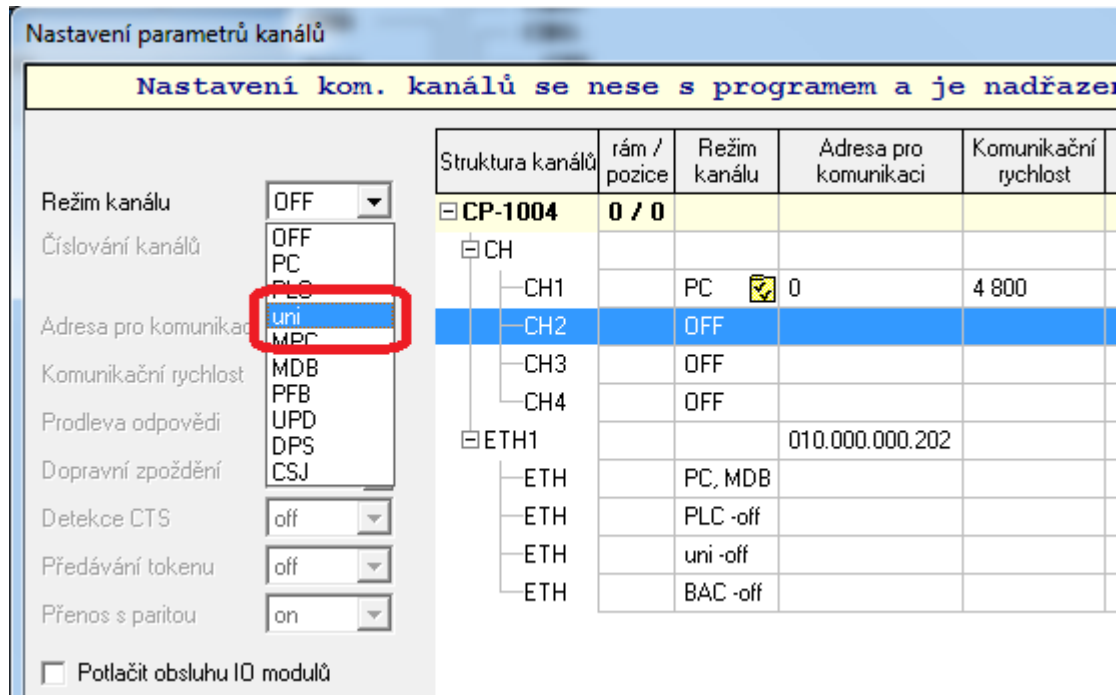

Následující obrázek ukazuje jak bude vypadat dialog po nastavení režimu *uni* pro kanál CH2.

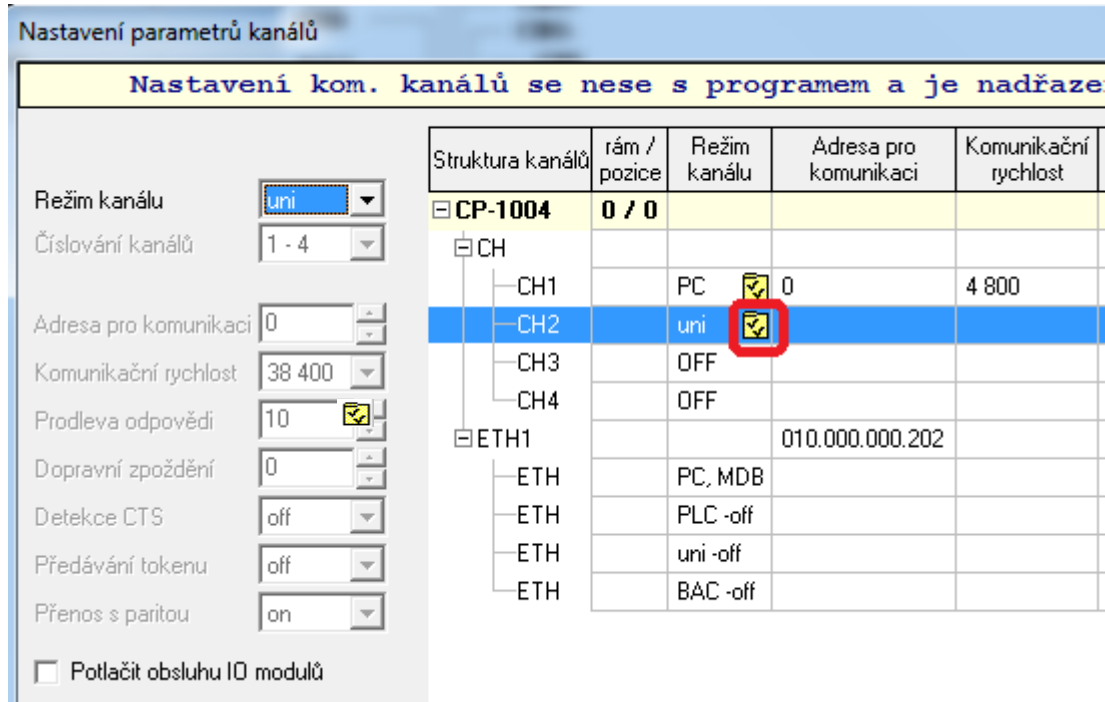

Nyní klikneme na ikonu v řádku CH2 a vyvoláme dialog pro nastavení parametrů komunikace v režimu UNI. V něm zvolíme délku přijímací zóny 250 bytů, délku vysílací zóny 50 bytů, komunikační rychlost 9600 Baud, formát dat 8 bitů bez parity, automatické řízení signálu RTS, <u>doba klidu mezi přijímanými zprávami 0</u> a doba klidu mezi vysílanými zprávami 4.

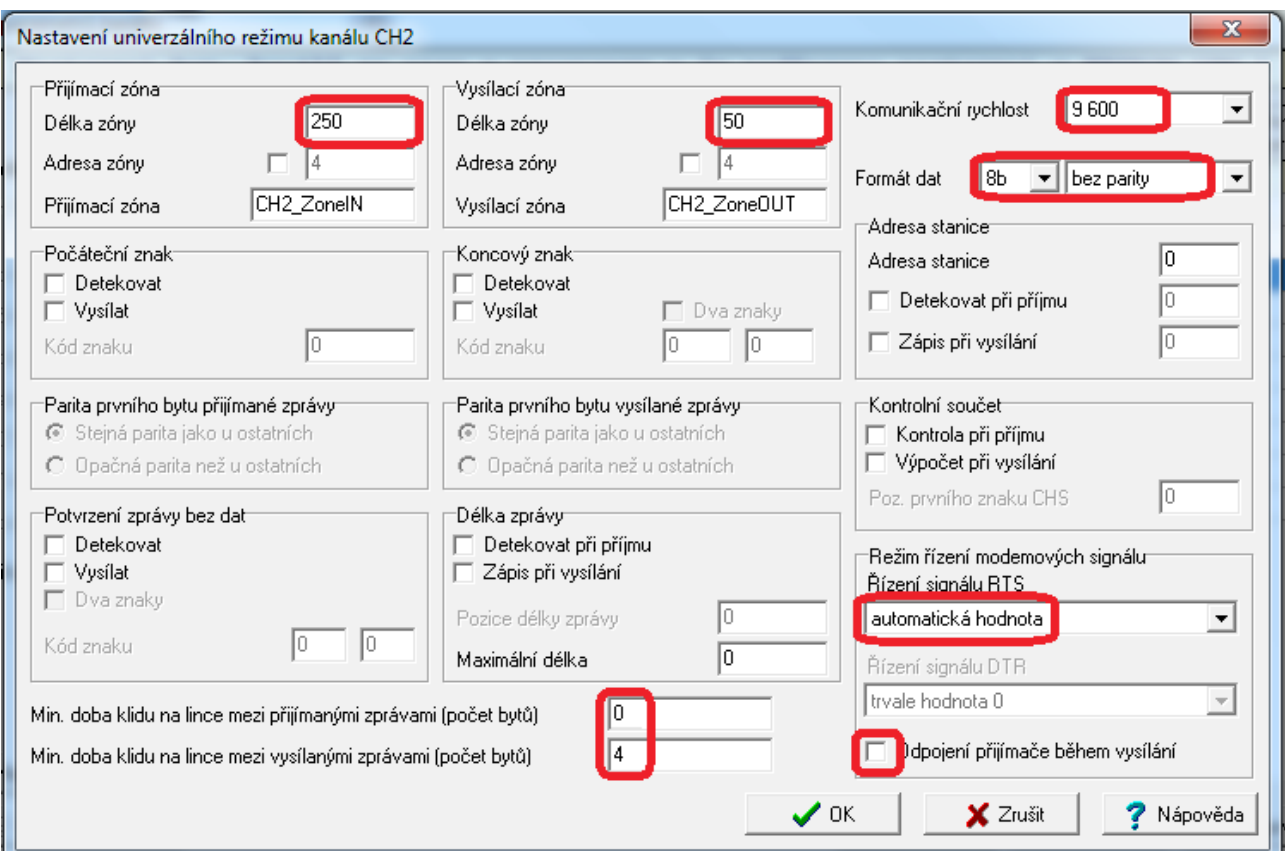

28 TXV 003 86.01

Po stisku tlačítka OK je sériový kanál CH2 nastaven pro komunikaci s ústřednou Jablotron.

#### **UPOZORNĚNÍ**

Sériové kanály CH2 až CH4 v systému Foxtrot CP-1xxx mají výměnné rozhraní. Pro komunikaci s modulem JA-121T je třeba osadit tyto kanály submodulem MR-01xx rozhraním RS-485 pro příslušný kanál. Submodul rozhraní je třeba objednat zvlášť.

V některých typech centrálních modulů Foxtrot CP-1xxx není kanál CH4 dostupný. Čtěte prosím pozorně dokumentaci konkrétního typu Foxtrot systému.

#### **7.1.2 Komunikační kanály CH5, ..., CH10**

Do sestavy systému Foxtrot CP-1xxx je možno přidat komunikační moduly SC-1101 a získat tím další sériové kanály (CH5 až CH10). Každý komunikační modul SC-1101 přidává jeden komunikační kanál. Komunikační kanál na modulu SC-1101 je osazen jak rozhraním RS-232 tak RS-485, která jsou vyvedena na samostatné svorky. Volba rozhraní se tedy provede připojením kabelu na svorky toho rozhraní, které potřebujeme použít. V případě komunikace s ústřednou Jablotron to budou svorky C1 (RxTx+) a C2 (RxTx-), kde je vyvedeno rozhraní RS-485.

V prostředí Mosaic nejprve spustíme Manažer projektu. Po spuštění Manažera projektu (např. CTRL+ALT+F11) vybereme myší uzel HW konfigurace a kliknutím vybereme záložku SC- $110x$ 

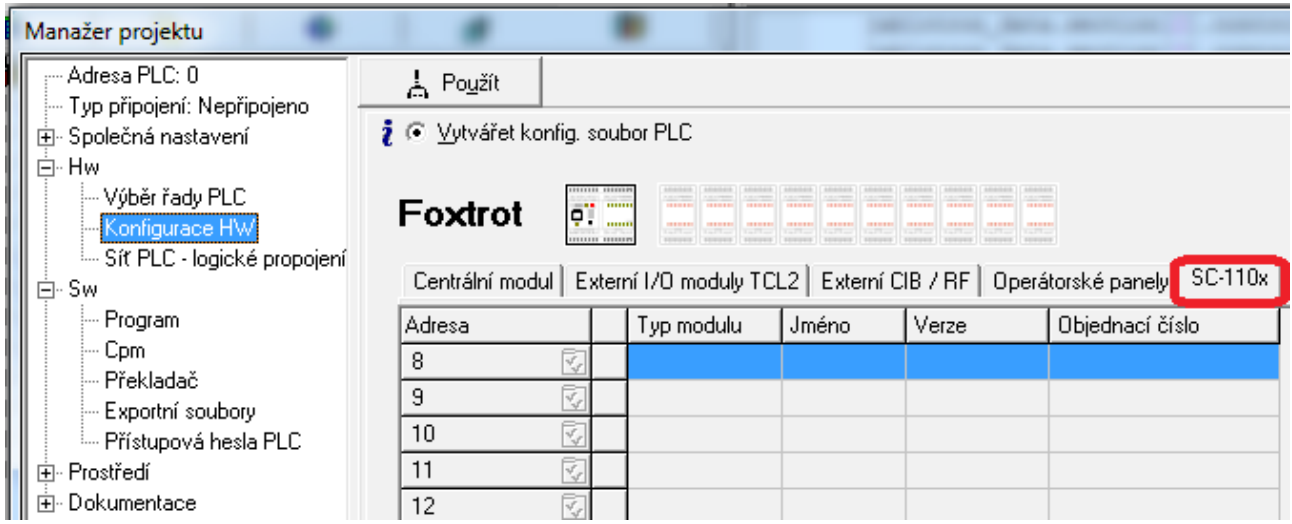

Dvojitým kliknutím na prázdném řádku tabulky se vyvolá dialog s výběrem komunikačních modulů, které lze přidat do sestavy PLC.

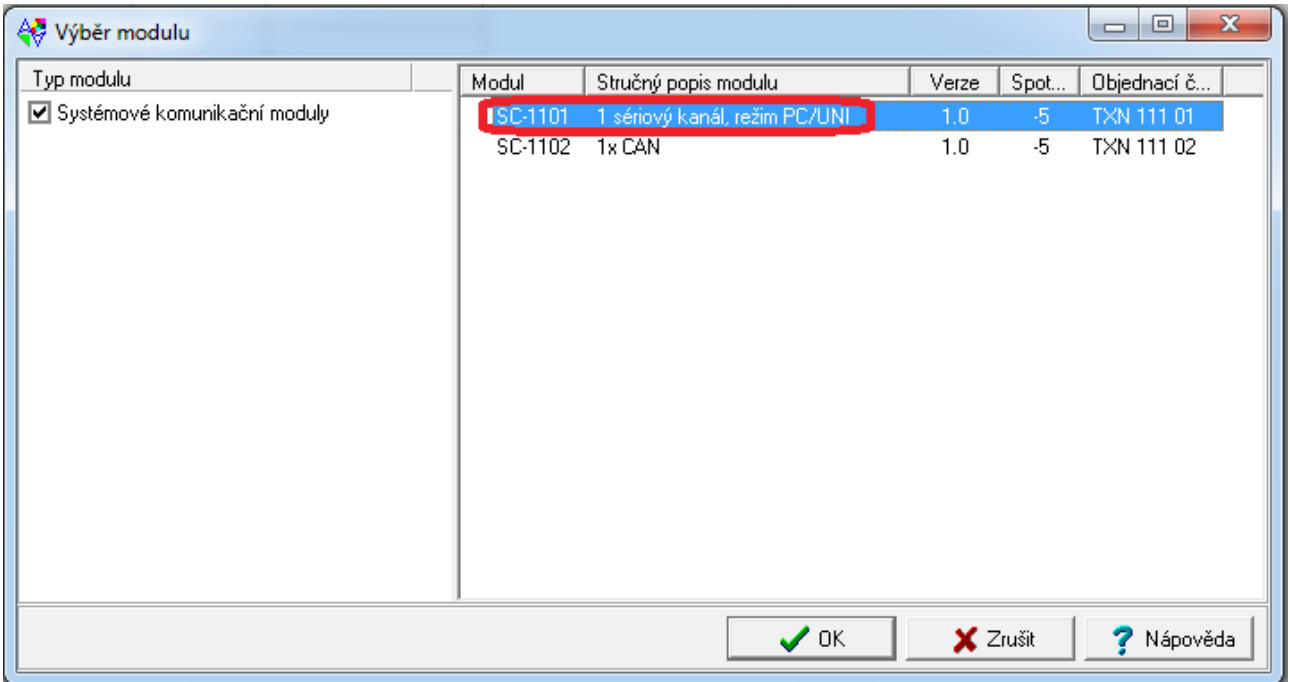

Kliknutím na řádek s modulem SC-1101 ho vybereme (řádek se probarví modře) a stisknutí tlačítka OK se modul přidá do sestavy PLC.

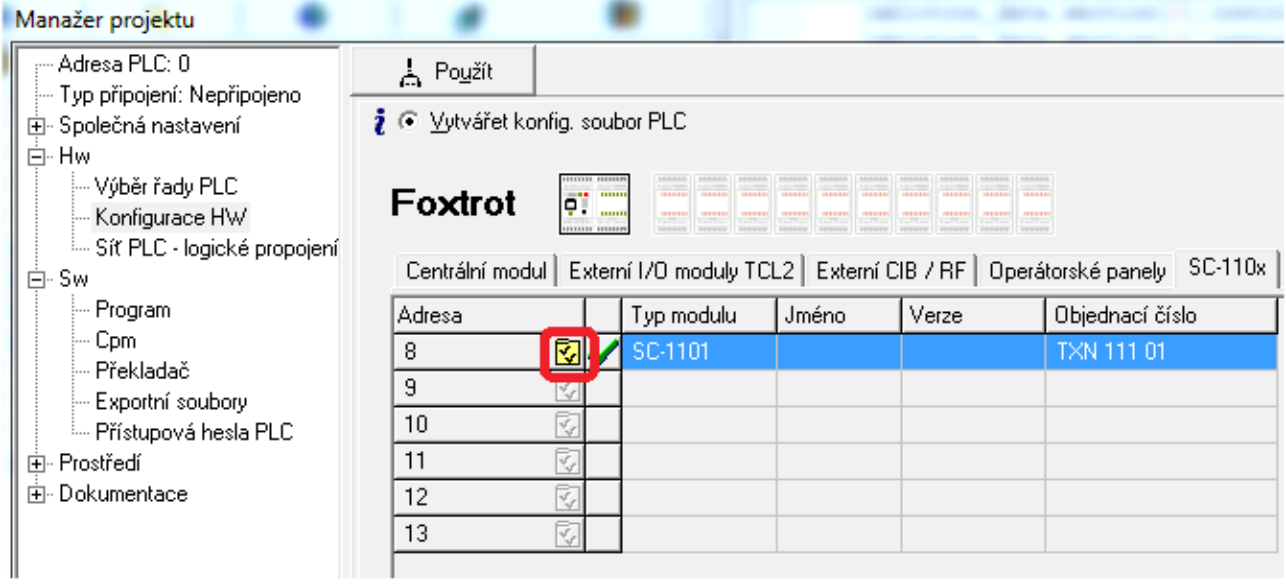

Kliknutím na ikonu se vyvolá dialog s nastavením komunikačních parametrů.

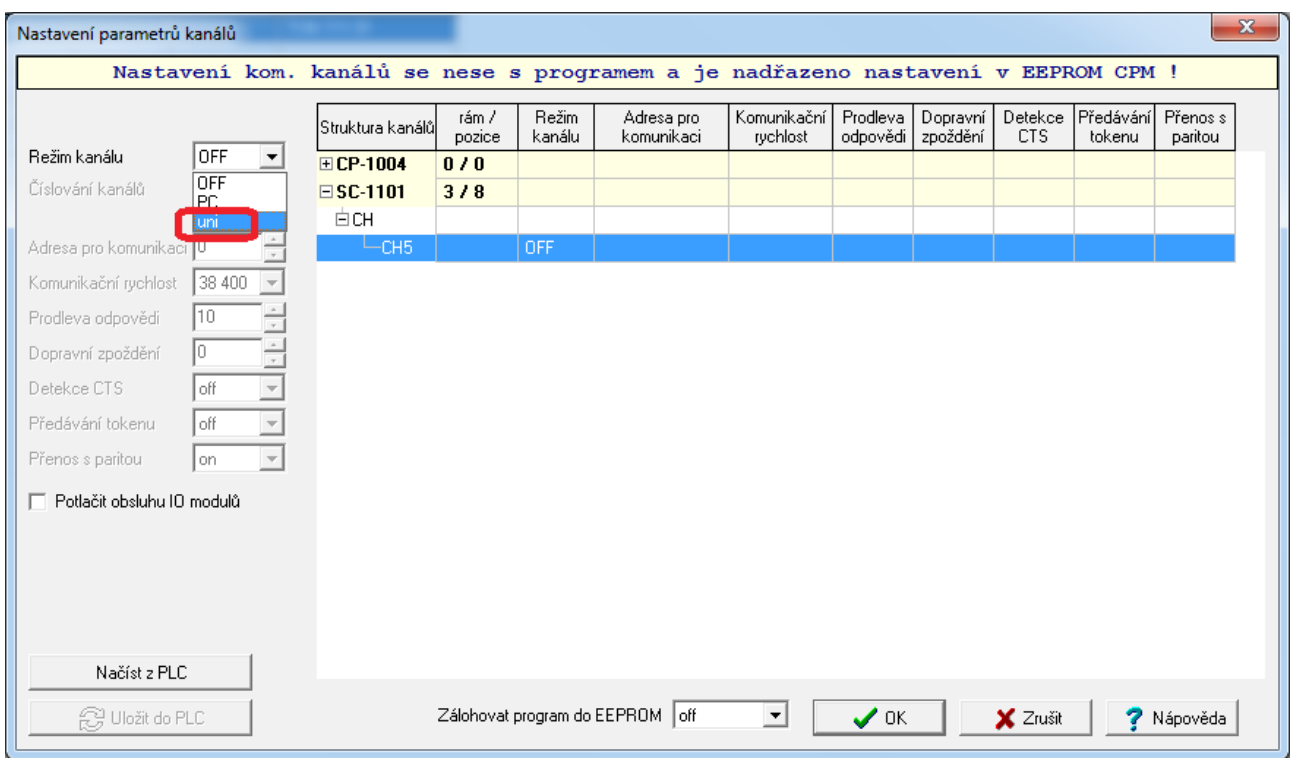

Zde je třeba nejprve kliknout na řádek s komunikačním kanálem (CH5) a ten se zbarví modře. Poté zvolíme režim uni pomocí rozbalovacího menu vlevo nahoře.

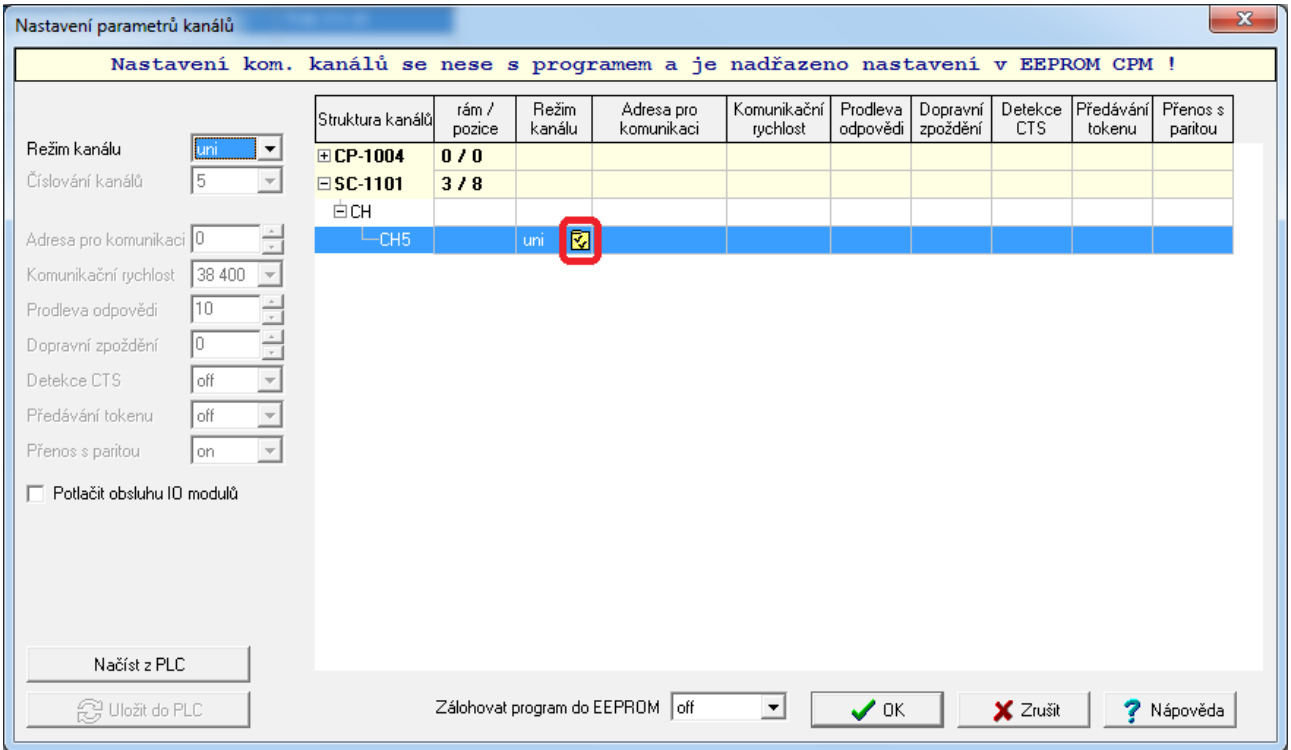

Kliknutím na červeně označenou ikonu se vyvolá dialog s nastavením parametrů komunikace.

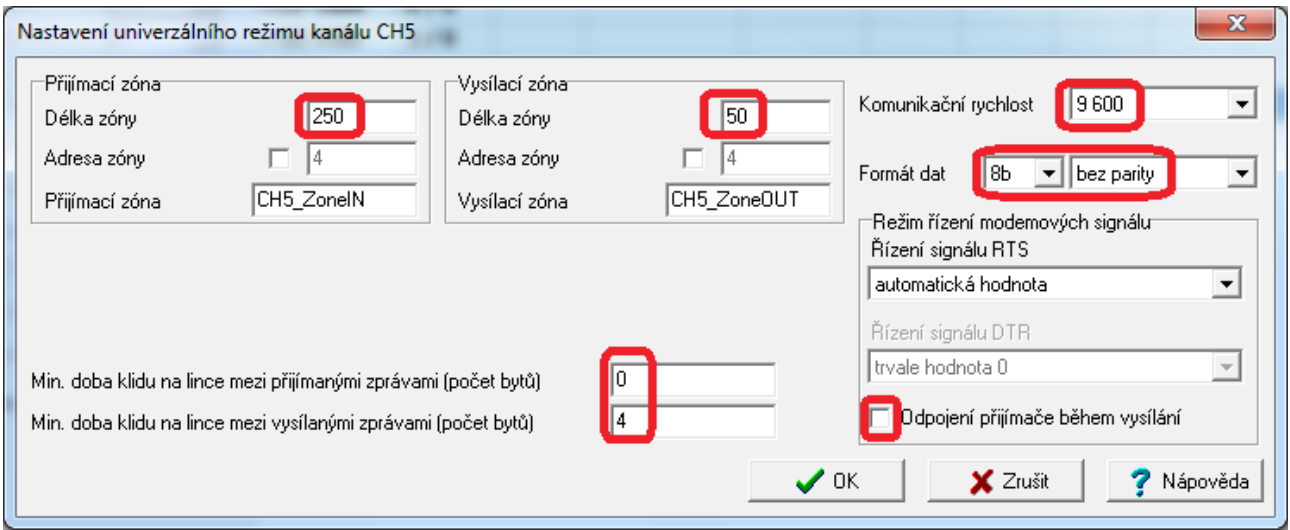

V tomto dialogu zvolíme délku přijímací zóny 250 bytů, délku vysílací zóny 50 bytů, komunikační rychlost 9600 Baud, formát dat 8 bitů bez parity, automatické řízení signálu RTS, doba klidu mezi přijímanými zprávami 0 a doba klidu mezi vysílanými zprávami 4. Po stisku tlačítka OK je sériový kanál CH5 nastaven pro komunikaci s ústřednou Jablotron.

### **7.2 Nastavení komunikačního kanálu pomocí nástroje I/O Configurator**

Novější projekty (zejména pro systémy Foxtrot CP-2xxx) používají pro nastavení komunikačního kanálu PLC v prostředí Mosaic nástroj I/O Configurator. Konkrétní postup nastavení viz následující kapitoly.

### **7.2.1 Komunikační kanály CH1, CH2, CH3, CH4**

Pro komunikaci s ústřednami Jablotron se používá sériový kanál PLC, který musí být nastaven v režimu UNI. Toto nastavení lze v prostředí Mosaic provést pomocí nástroje I/O Configurator. Kanály CH1 až CH4 jsou v systému Foxtrot CP-2xxx řešeny výměnnými submoduly. Nejprve je tedy potřeba přidat submodul se sériovým kanálem kliknutím na uzel "Submoduly".

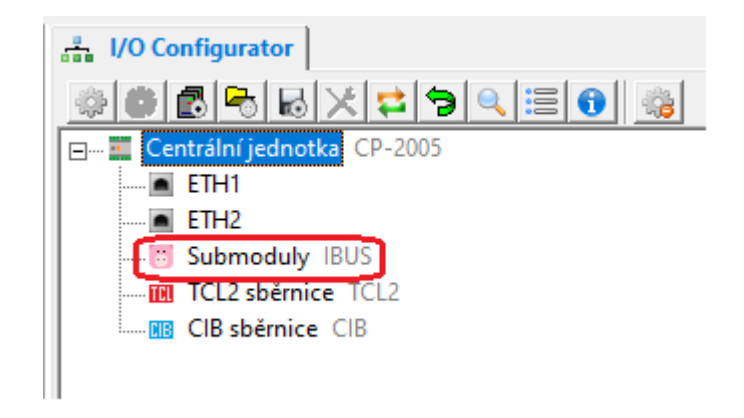

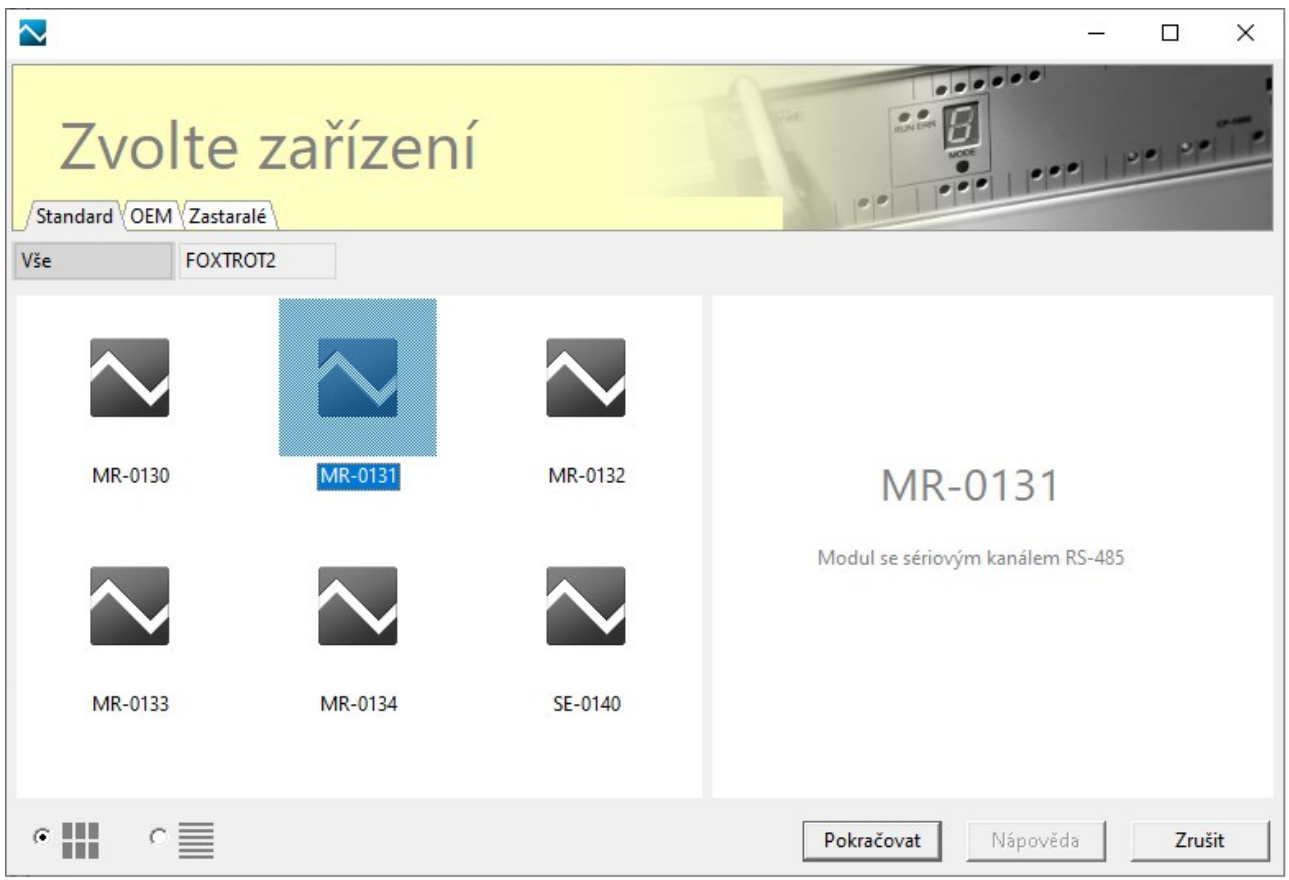

Poté se zobrazí nabídka, ze které je třeba vybrat submodul s rozhraním RS-485.

Po stisknutí tlačítka "Pokračovat" je možné zvolit číslo přidávaného sériového kanálu.

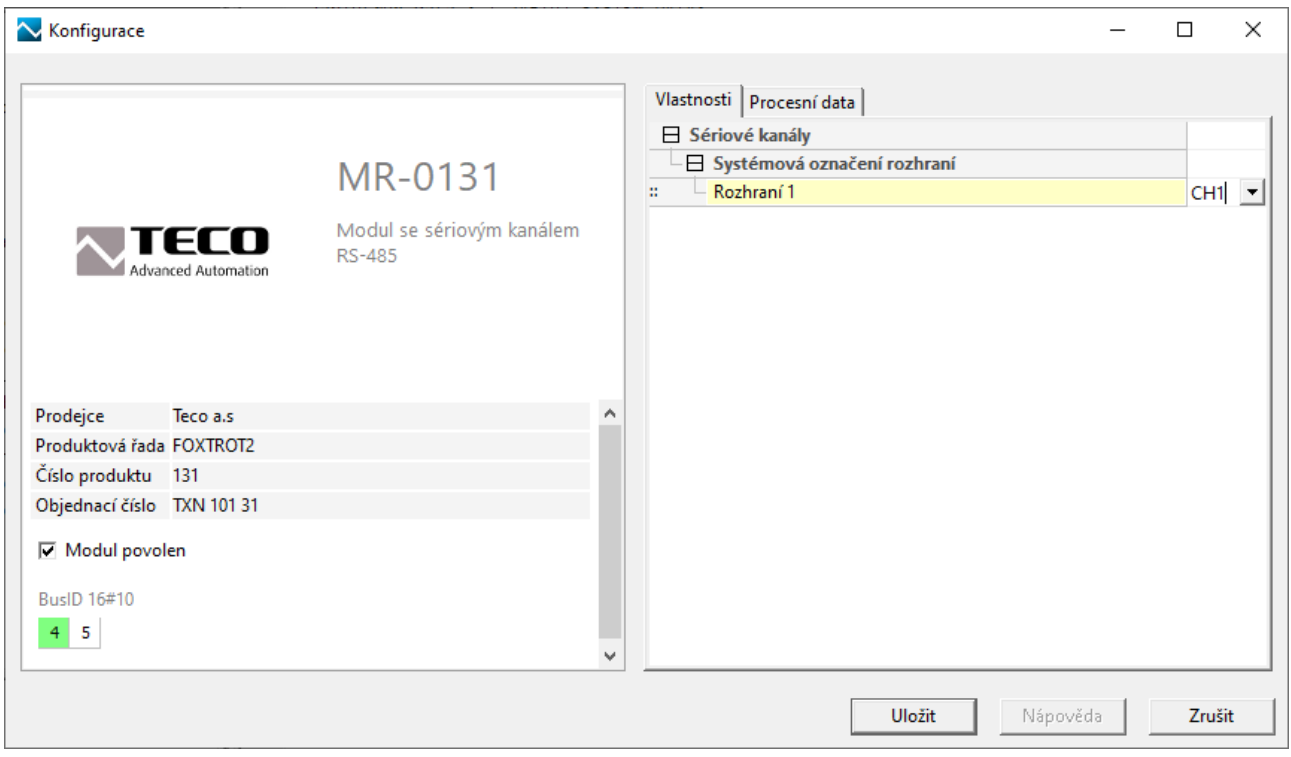

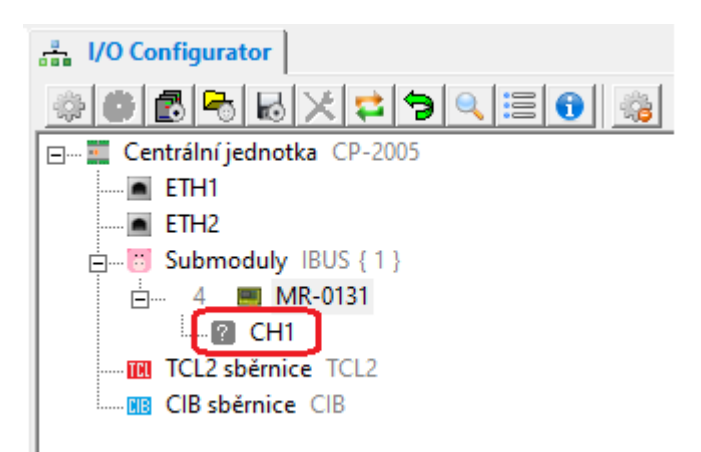

Okno nástroje I/O Configurator bude vypadat následovně

Kliknutím na uzel CH1 je třeba vyvolat dialog pro výběr režimu sériového kanálu, kde je třeba zvolit režim UNI.

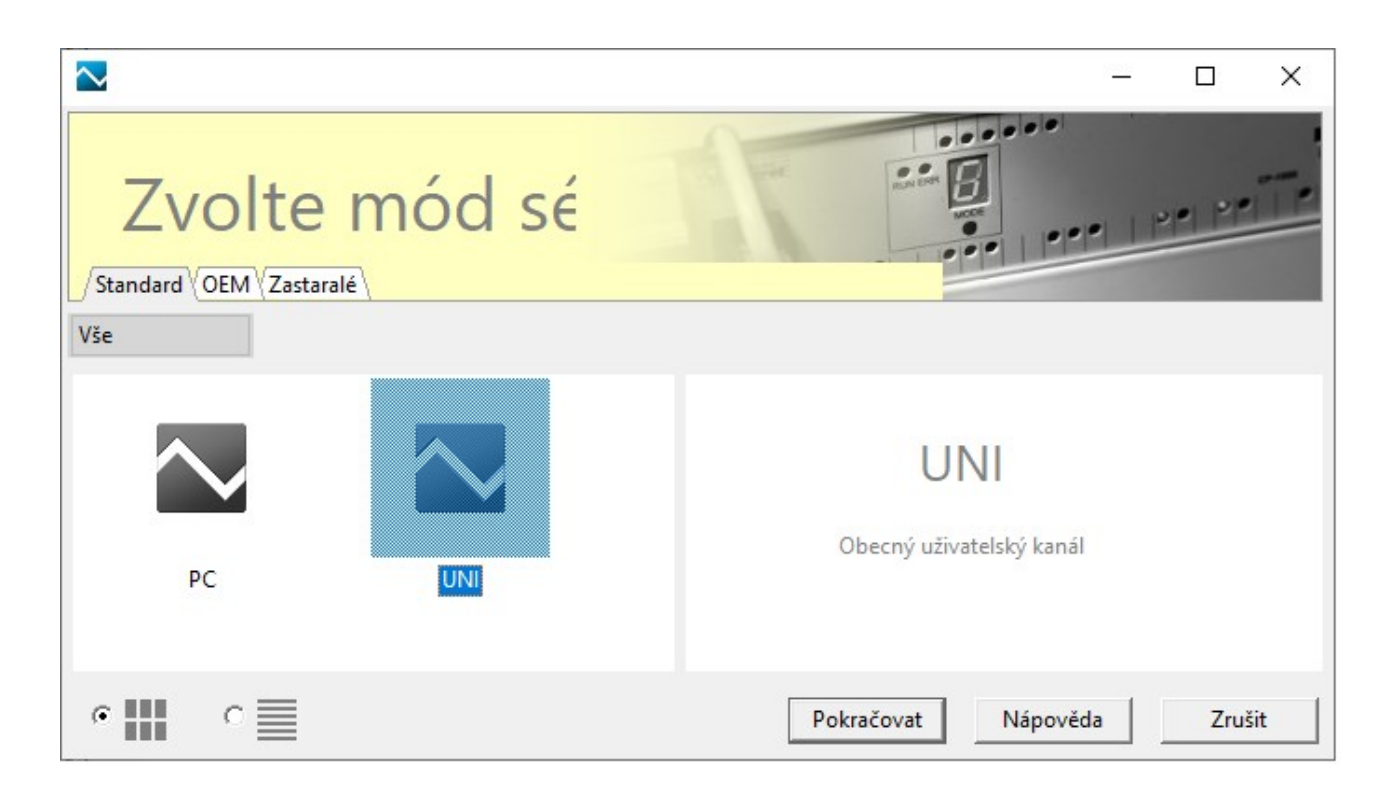

Po stisku tlačítka "Pokračovat" se zobrazí dialog s vlastním nastavením parametrů sériové komunikace. Ty je třeba nastavit následovně:

- komunikační rychlost je 9600 Baud
- formát dat 8 bitů bez parity
- počet stop bitů 1
- velikost přijímací zóny 250 bytů
- velikost vysílací zóny 50 bytů
- automatické řízení signálu RTS
- odpojení přijímače během vysílání
- doba klidu mezi přijímanými zprávami 0
- doba klidu mezi vysílanými zprávami 4

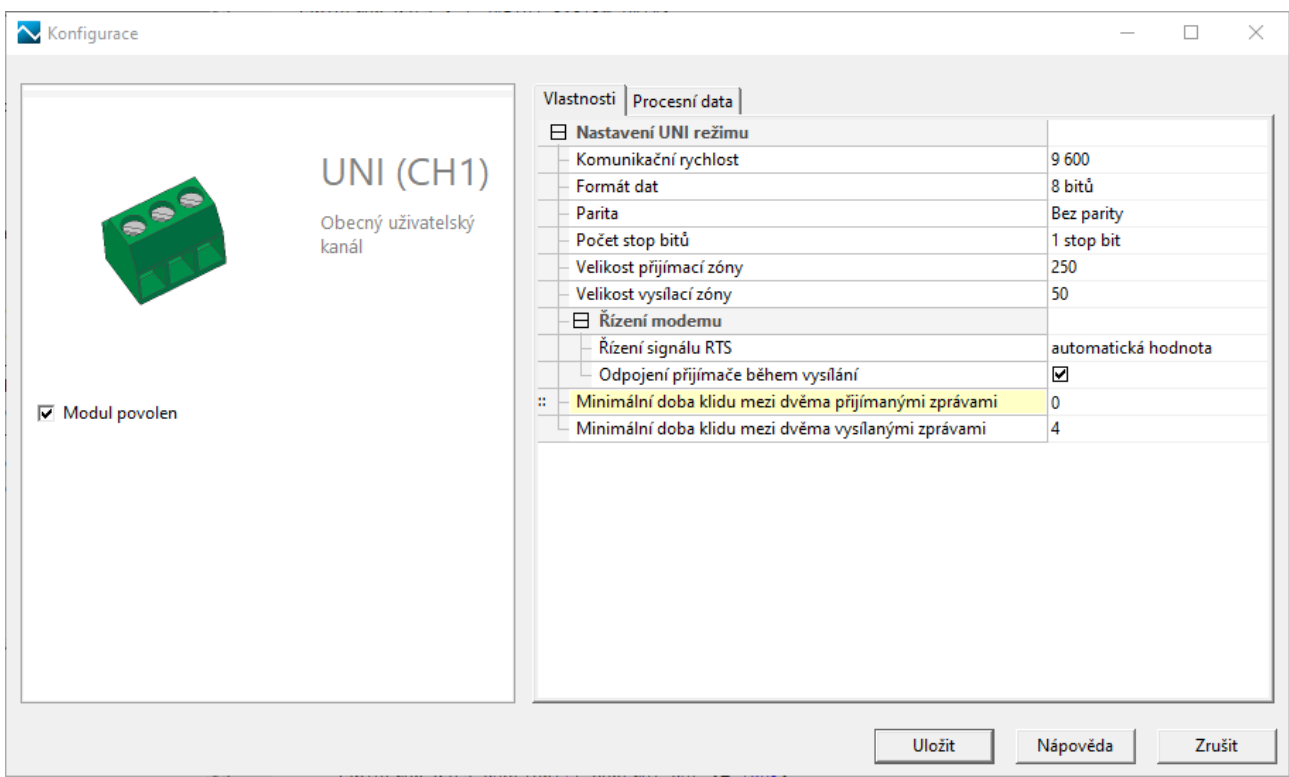

Tím je nastavení sériového kanálu ukončeno.

### **7.2.2 Komunikační kanály CH5, ..., CH10**

Do sestavy systému Foxtrot CP-2xxx je možno přidat komunikační moduly SC-1101 a získat tím další sériové kanály (CH5 až CH10). Každý komunikační modul SC-1101 přidává jeden komunikační kanál. Komunikační kanál na modulu SC-1101 je osazen jak rozhraním RS-232 tak RS-485, která jsou vyvedena na samostatné svorky. Volba rozhraní se tedy provede připojením kabelu na svorky toho rozhraní, které potřebujeme použít. V případě komunikace s ústřednou Jablotron to budou svorky C1 (RxTx+) a C2 (RxTx-), kde je vyvedeno rozhraní RS-485.

Přidání modulu SC-1101 do sestavy PLC zahájíme kliknutím na uzel "TCL2 sběrnice"

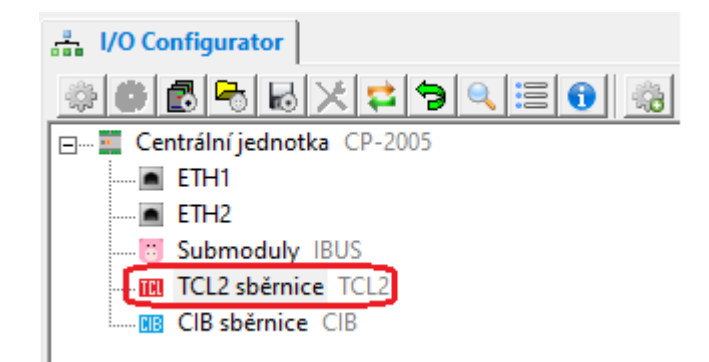

Z nabídky modulů je třeba vybrat modul SC-1101

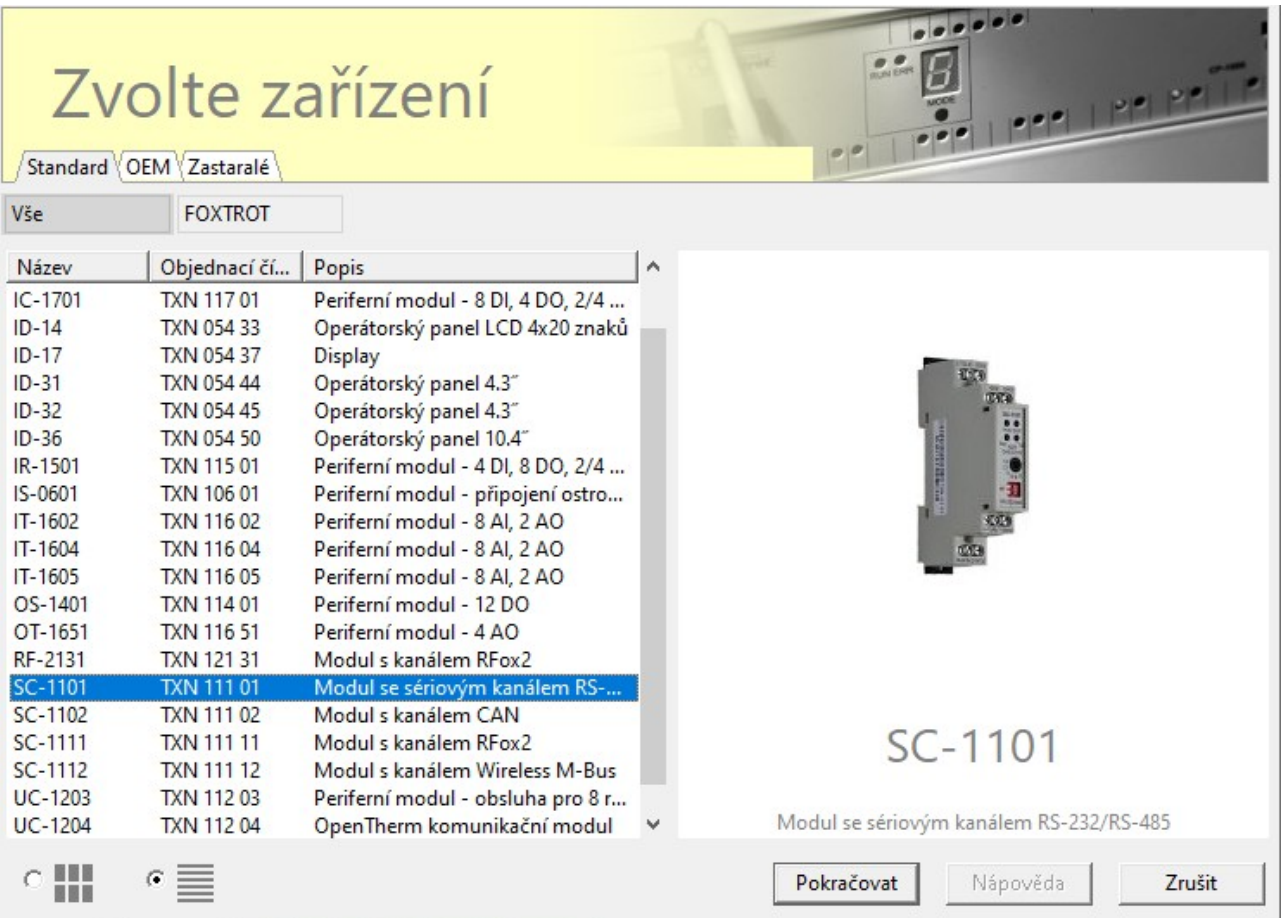

Po stisku tlačítka "Pokračovat" je třeba zvolit číslo sériového kanálu (např. CH6)

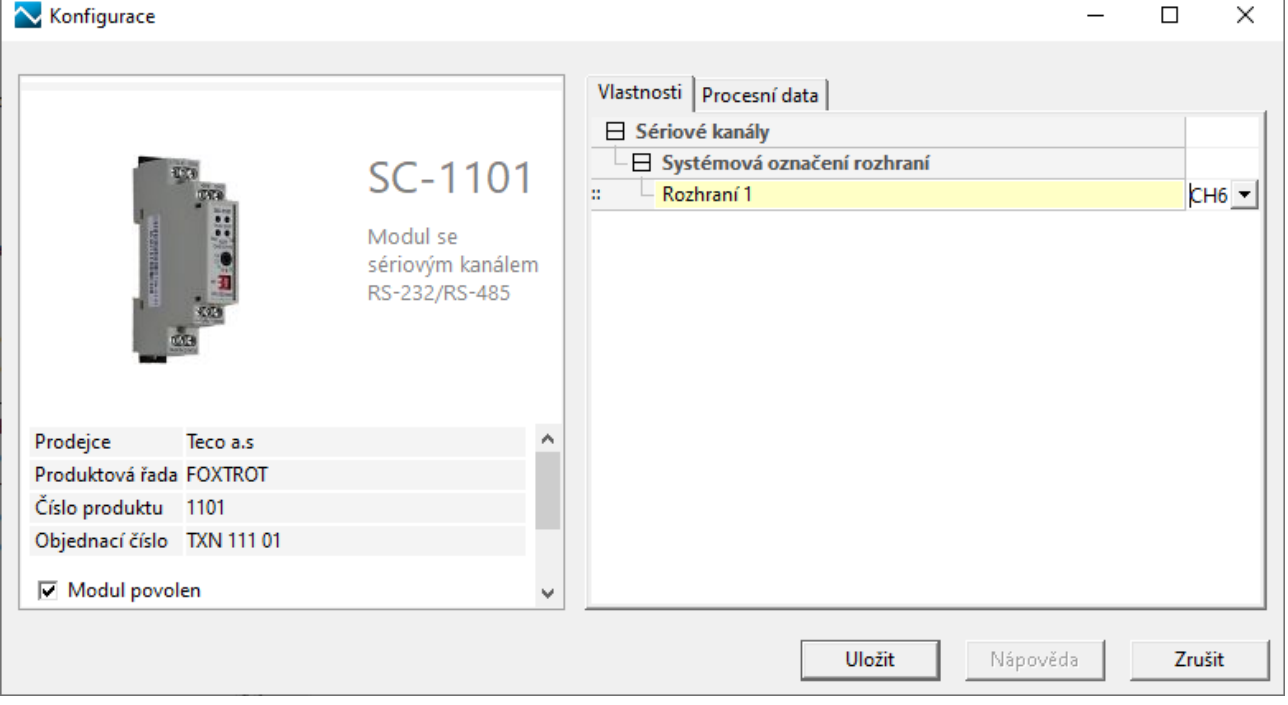

Okno nástroje I/O Configurator bude poté vypadat následovně

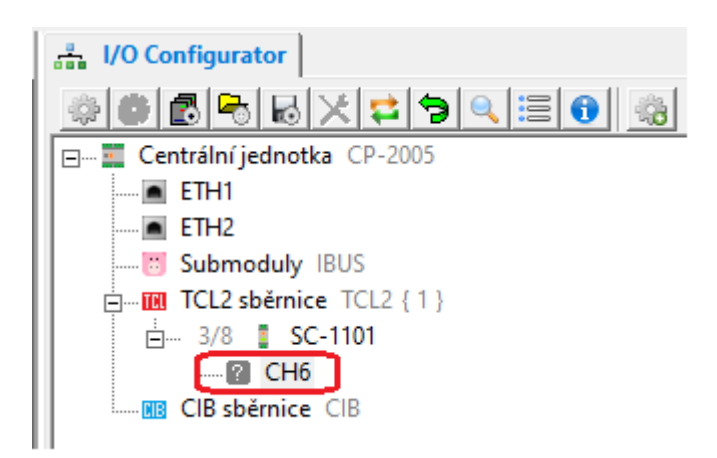

Kliknutím na uzel CH6 je třeba vyvolat dialog pro výběr režimu sériového kanálu, kde je třeba zvolit režim UNI.

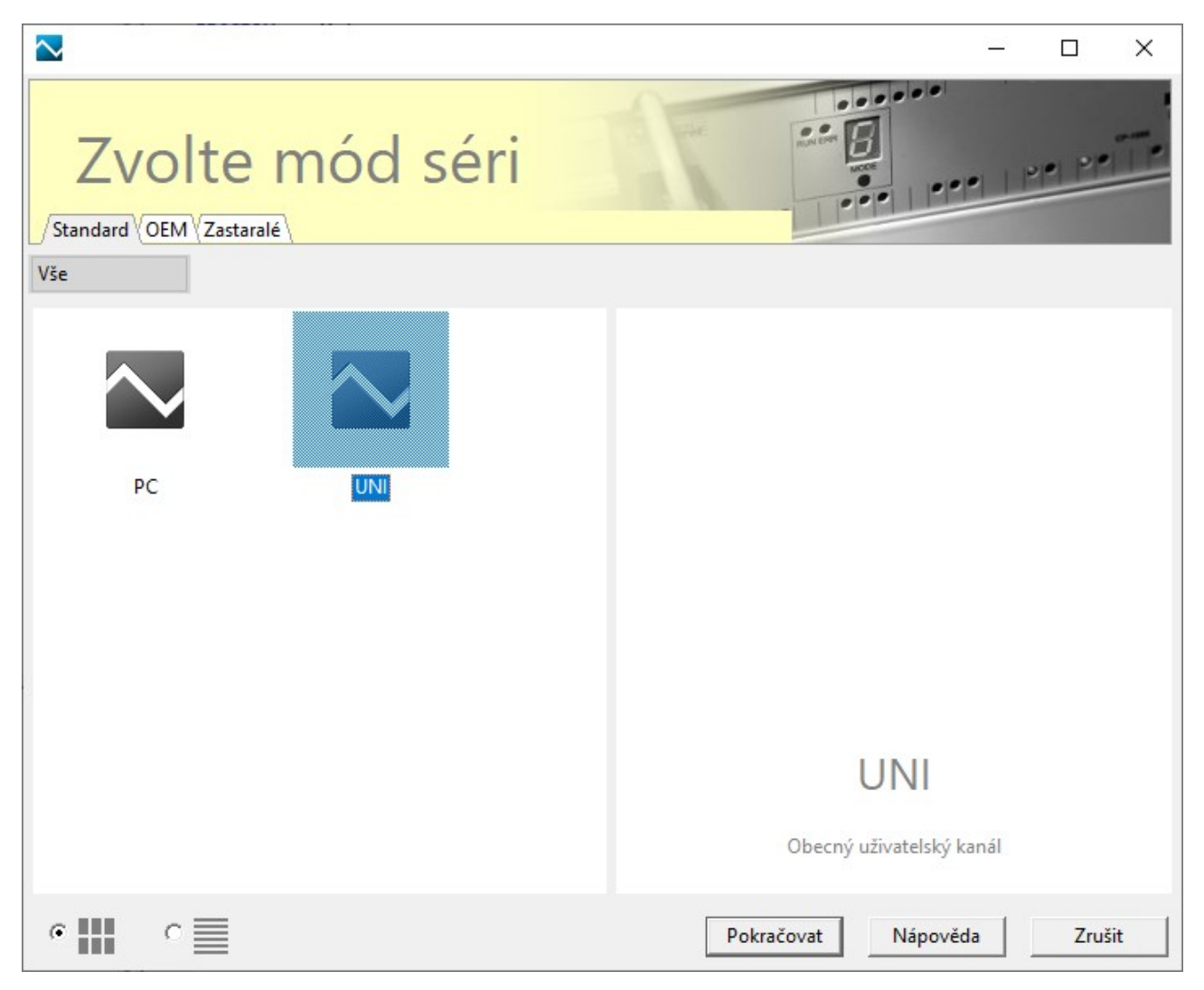

Po stisku tlačítka "Pokračovat" se zobrazí dialog s vlastním nastavením parametrů sériové komunikace. Ty je třeba nastavit následovně:

- komunikační rychlost je 9600 Baud
- formát dat 8 bitů bez parity
- počet stop bitů 1
- velikost přijímací zóny 250 bytů
- velikost vysílací zóny 50 bytů
- automatické řízení signálu RTS
- odpojení přijímače během vysílání
- doba klidu mezi přijímanými zprávami 0
- doba klidu mezi vysílanými zprávami 4

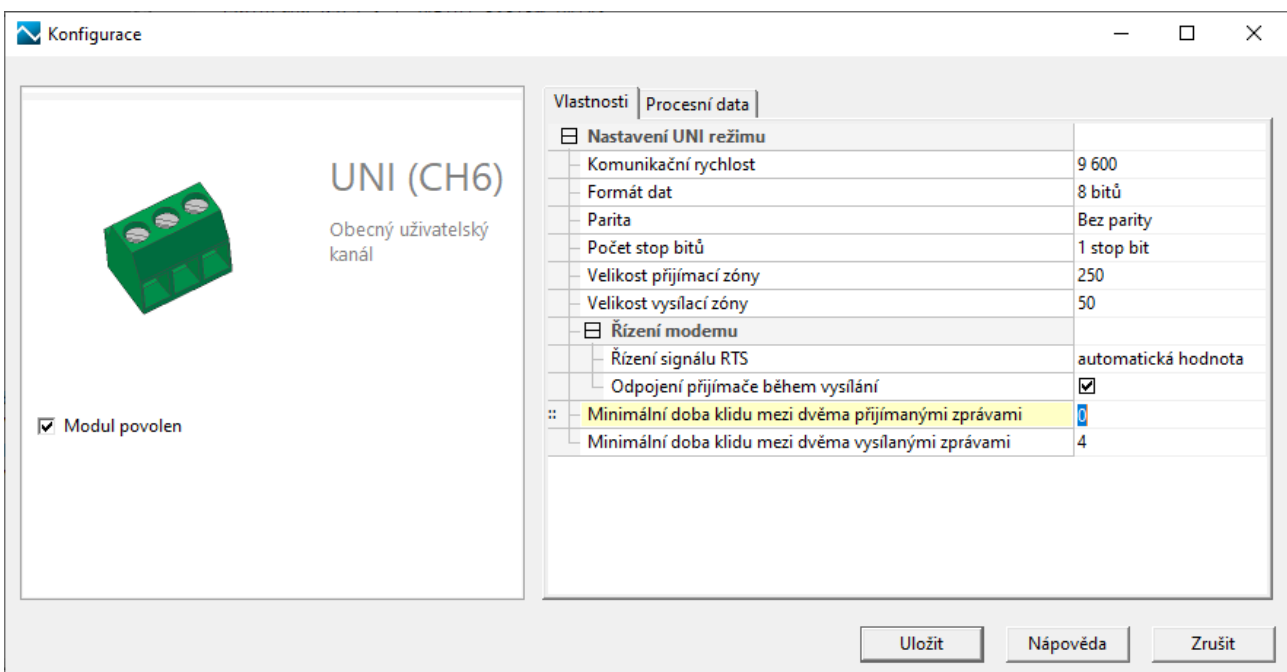

Tím je nastavení sériového kanálu ukončeno. Okno nástroje I/O Configurator s nastaveným modulem SC-1101 vypadá následovně

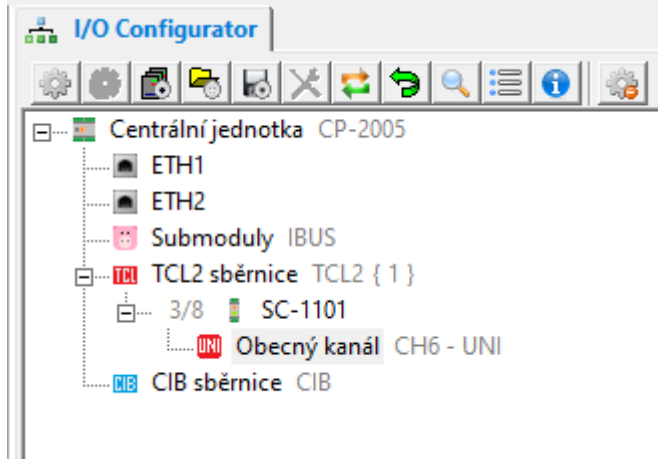